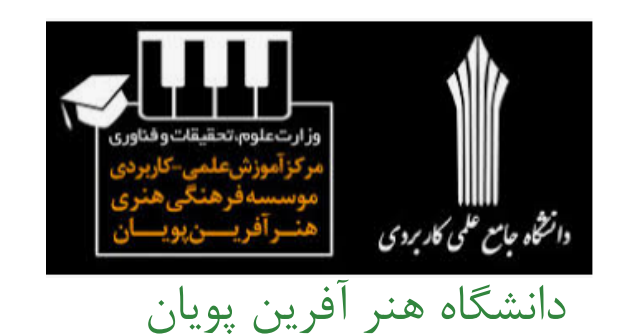

پروژه درس تكنولوزي آموزشي **معرفي نرم افزار EarMaster** استاد: آقاي سعيد ابراهيمي دانشجو : محمد علي مزينانيان رشته: تربيت مربي موسيقي(پداگوژي موسيقي)(ترم بهمن 1399)

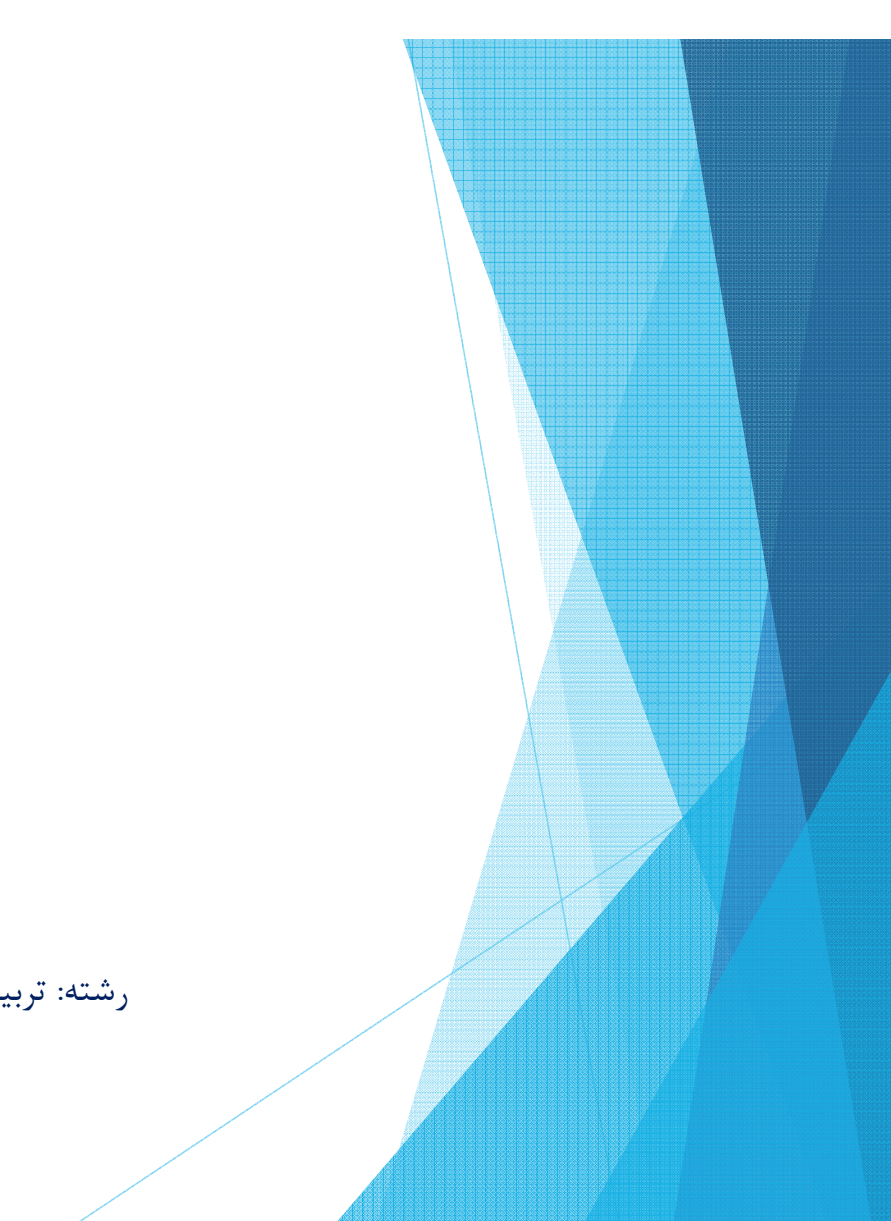

بنام خالق زيبائيها

معرفی نر <sup>م</sup> افزار ھای موسيقی درس تکنولوزی آموزشی: استادآقای سعيد ابراھيمی-دانشجو محمد علی مزینانيان

3/24/2021

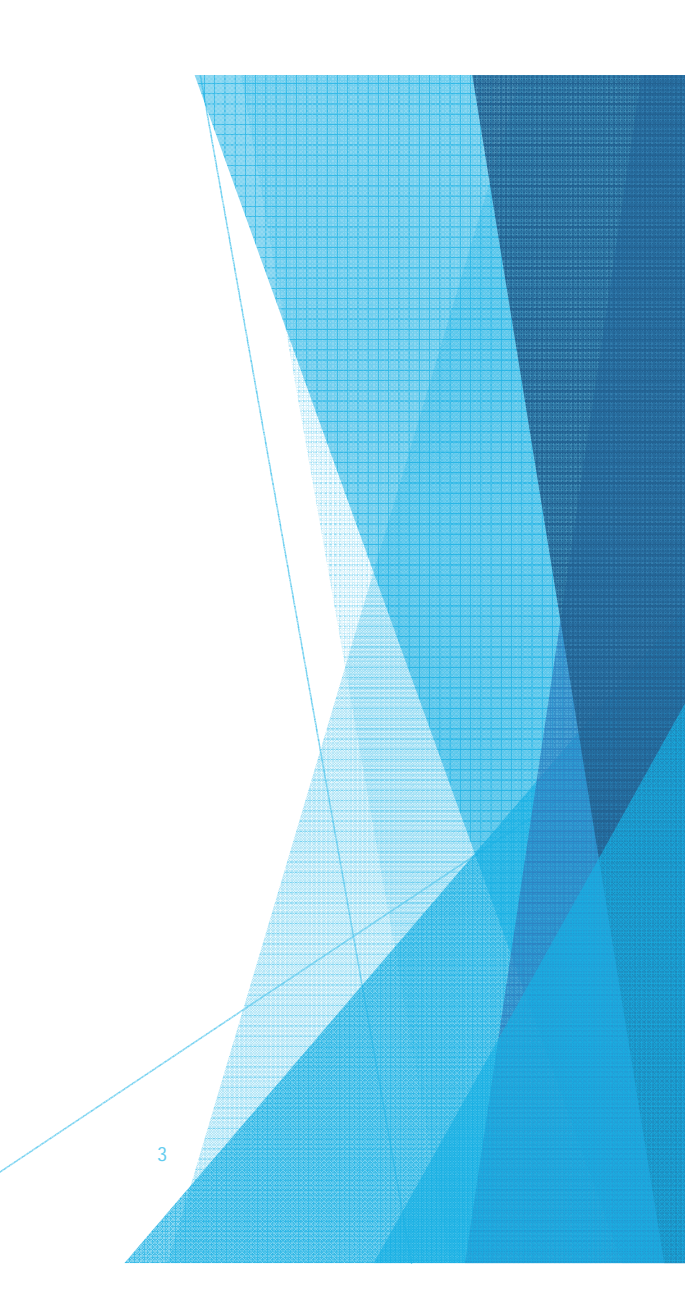

3/24/2021

فهرست

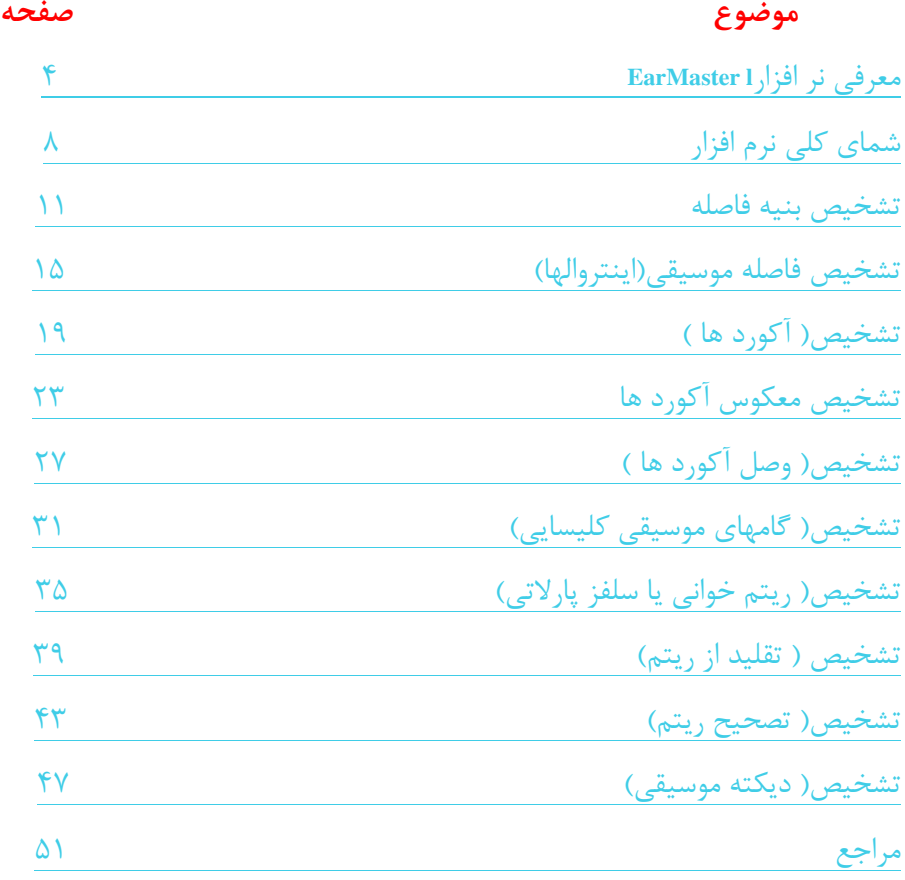

معرفی نر <sup>م</sup> افزار ھای موسيقی درس تکنولوزی آموزشی: استادآقای سعيد ابراھيمی-دانشجو محمد علی مزینانيان

# **معرفي نرم افزار**

# **EarMaster**

معرفی نر <sup>م</sup> افزار ھای موسيقی درس تکنولوزی آموزشی: استادآقای سعيد ابراھيمی-دانشجو محمد علی مزینانيان

3/24/2021

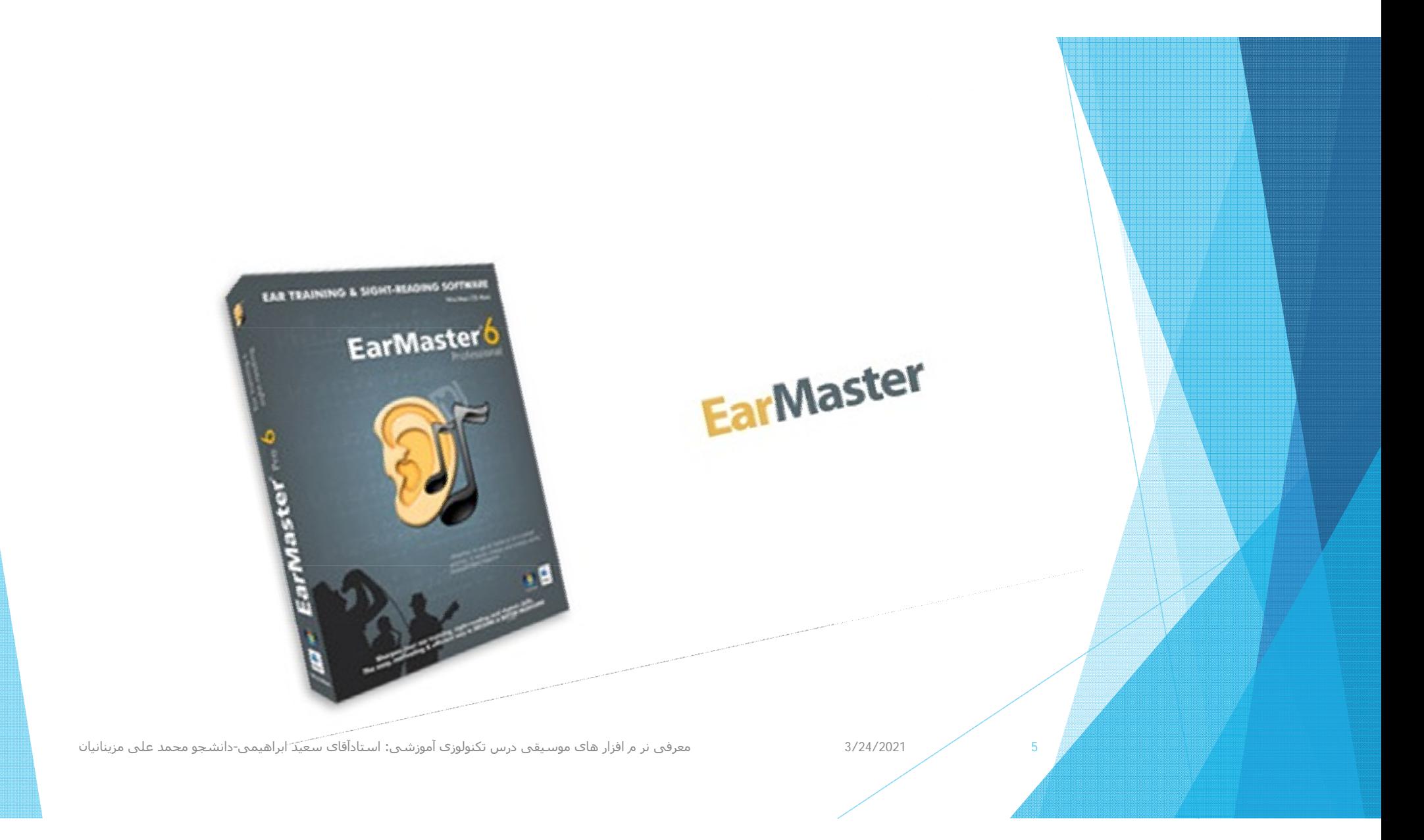

## Ear Master

ابزاري قدرتمند، جذاب، مناسب <sup>و</sup> بسيار مفيد در زمينه آموزشهايي هايي كه به "شنيدن" نياز دارند، مانند آموزش سرايش(سلفژ) موسيقي مي باشد. اين گونه يادگيري ها كه با شنيدن همراه است باعث مي شود تا هنرجويان ودانشجويان موسيقي به يادگيري علاقه مند تر شده <sup>و</sup> موسيقي برايشان جذاب و سرگرم كننده باشد. به كارگيرى اين نرم افزار بسيار<br>راحت و آسان بوده و تمامي ويژگي هايي را كه براي آموزش شنيداري(سلفژ) نياز داريد را شامل مي شود

معرفی نر <sup>م</sup> افزار ھای موسيقی درس تکنولوزی آموزشی: استادآقای سعيد ابراھيمی-دانشجو محمد علی مزینانيان

3/24/2021

# **قابليت هاي كليدي نرم افزار** EarMaster

 $\mathcal{L}^{\text{max}}_{\text{max}}$  كنترل هنرجويان <sup>و</sup> دانشجويان براي بررسي سطح آمادگي آن ها در پيشروي دروس-داراي <sup>651</sup> درس آماده براي استفاده <sup>و</sup> امكان سفارشي سازي <sup>و</sup> ويرايش درس ها - سازگار با آموزش الكترونيكي: امكان توزيع دروس در وب سايت، پست الكترونيكي <sup>و</sup> ... - كنترل <sup>و</sup> ارزيابي تكاليف دانشجويان <sup>و</sup> هنرجويان - ارائه جزئيات پيشرفت آموزش <sup>و</sup> عملكرد دانشجويان وهنر جويان - امكان چاپ خلاصه ها <sup>و</sup> نتايج مربوط به يك دانشجو يا هنر جو يا كل كلاس - مديريت آسان داده هاي دانشجويان يا هنر جويان - نظارت بر پيشرفت دانشجويان يا هنر جويان با آمارهاي تفضيلي – نصب اسان نصب آسان - استفاده از نرم افزار به صورت شبكه - به خطر سپاري نتايج <sup>و</sup> تنظيمات مخصوص هر هنرجو يا دانشجو بدون محدوديت در تعداد كاربران

معرفی نر <sup>م</sup> افزار ھای موسيقی درس تکنولوزی آموزشی: استادآقای سعيد ابراھيمی-دانشجو محمد علی مزینانيان

3/24/2021

# **با باز كردن نرم افزار پنجره زير ظاهر مي گردد**

## **EARMASTER 4.0**

#### **Welcome mam** to EarMaster Pro 4.0

Ear training is important to become a good musician. A fine tuned ear and sense of rhythm and harmony are essential when playing any instrument.

Interval comparison ارتلق **Interval identification Chord identification Chord inversions Chord progressions Scale identification Rhythm reading Rhythm imitation Rhythm correction** மூ 25) **Melodic dictation** 

معرفی نر <sup>م</sup> افزار ھای موسيقی درس تکنولوزی آموزشی: استادآقای سعيد ابراھيمی-دانشجو محمد علی مزینانيان

www.earmaster.com

3/24/2021

## شماي كلي نرم افزار <sup>و</sup> حركت موس بر هر كدام از گزينه ها مثال گزينه اينتروال

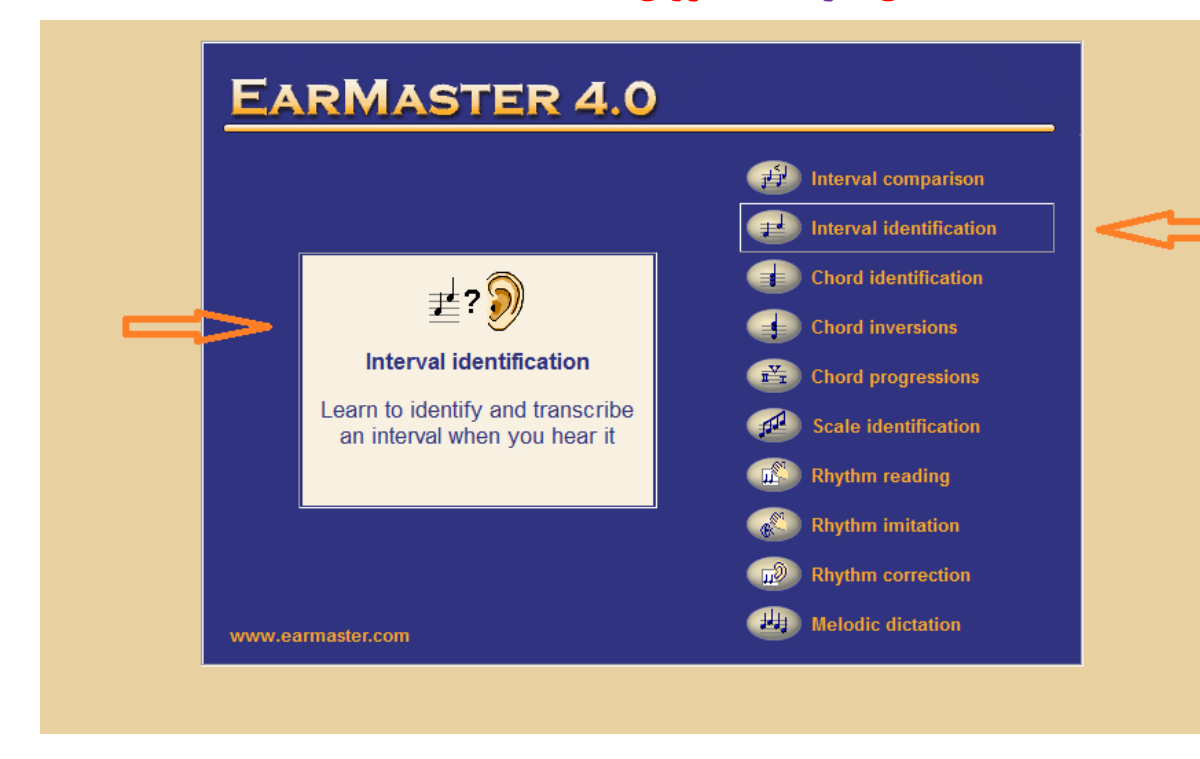

معرفی نر <sup>م</sup> افزار ھای موسيقی درس تکنولوزی آموزشی: استادآقای سعيد ابراھيمی-دانشجو محمد علی مزینانيان

3/24/2021

 $\overline{Q}$ 

# **حال مي پردازيم به قسمتهاي مختلف اين نرم افزار**

معرفی نر <sup>م</sup> افزار ھای موسيقی درس تکنولوزی آموزشی: استادآقای سعيد ابراھيمی-دانشجو محمد علی مزینانيان

3/24/2021

# تشخيص بنيه فاصله Interval comparisin

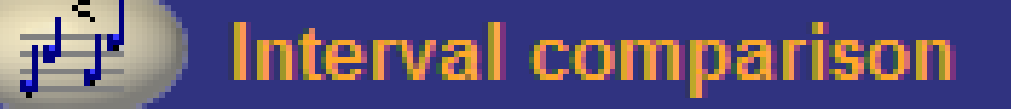

معرفی نر <sup>م</sup> افزار ھای موسيقی درس تکنولوزی آموزشی: استادآقای سعيد ابراھيمی-دانشجو محمد علی مزینانيان

3/24/2021

## از اين دكمه براي تشخيص بنيه فاصله استفاده مي كنيم Interval comparisin

**Interval comparison** 

بنيه : بنيه فاصله دقيقا همان چيزي است كه مشخص ميكند كه هر فاصله چندين پرده <sup>و</sup> نيم پرده دارد. دقت داشته باشيد كه در تمامي حالات ميبايست نام نتها <sup>و</sup> عدد فاصله ثابت باشد.

انواع بنيه عبارتند از: كاسته، كوچك، درست، بزرگ، افزوده <sup>و</sup> در حالت هاي خاص كاستهتر <sup>و</sup> افزودهتر.

معرفی نر <sup>م</sup> افزار ھای موسيقی درس تکنولوزی آموزشی: استادآقای سعيد ابراھيمی-دانشجو محمد علی مزینانيان

3/24/2021

<mark>ابتدا انتخاب </mark>مترونوم مورد نظر از قسمت پايين(فلش آبي رنگ) پس از انتخاب مترونوم (دكمه سوال جديد)نغمه مورد نظر پخش مي شودبا استفاده از دكمه هاي زير مي توانيم مرحله هاي بعد را اجرا نماييم. همچنين پاسخ ودرصد موفقيت رامشاهده كنيم (كادرقرمز رنگ) .

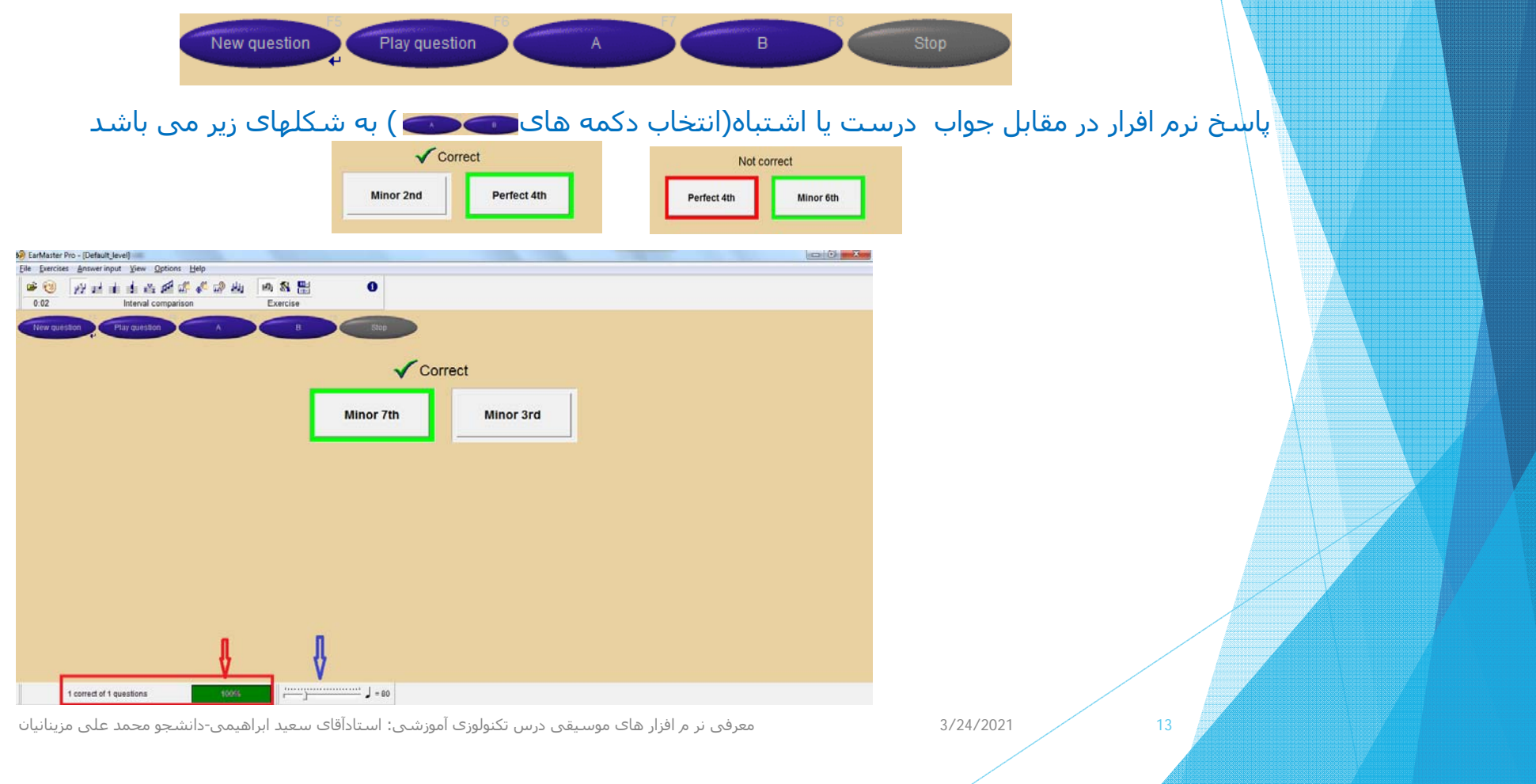

#### **با وارد شدن در این پنجره ميتوانيم تنظيمات الزم را برای فواصل بزگ یا کوچک ،ھارمونيک ،ملودیک <sup>و</sup>...... انجام دھيم**

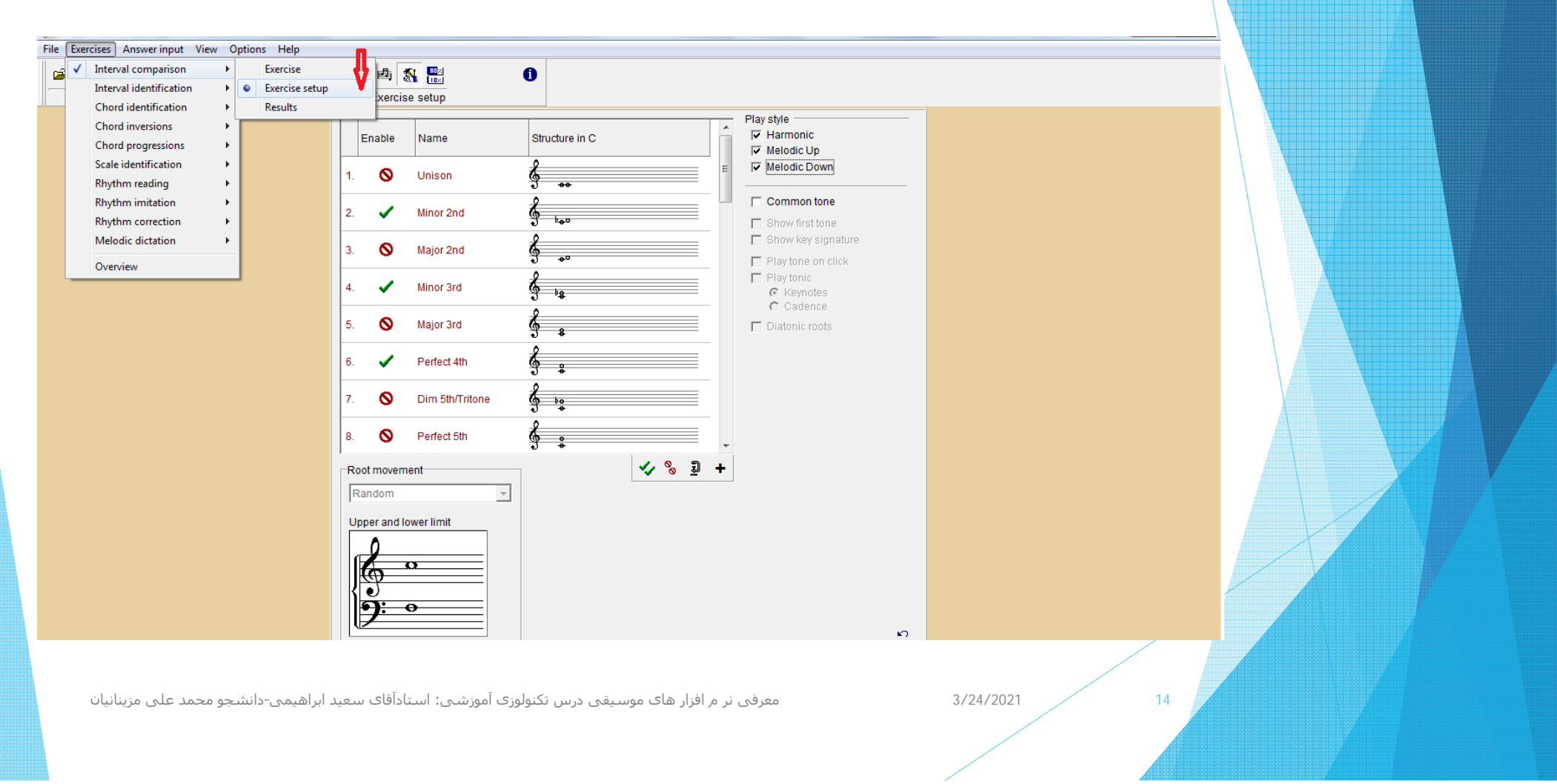

# تشخيص فاصله موسيقي(اينتروال) Interval identificatio

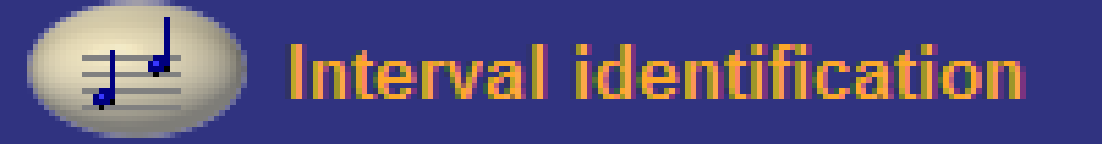

معرفی نر <sup>م</sup> افزار ھای موسيقی درس تکنولوزی آموزشی: استادآقای سعيد ابراھيمی-دانشجو محمد علی مزینانيان

3/24/2021

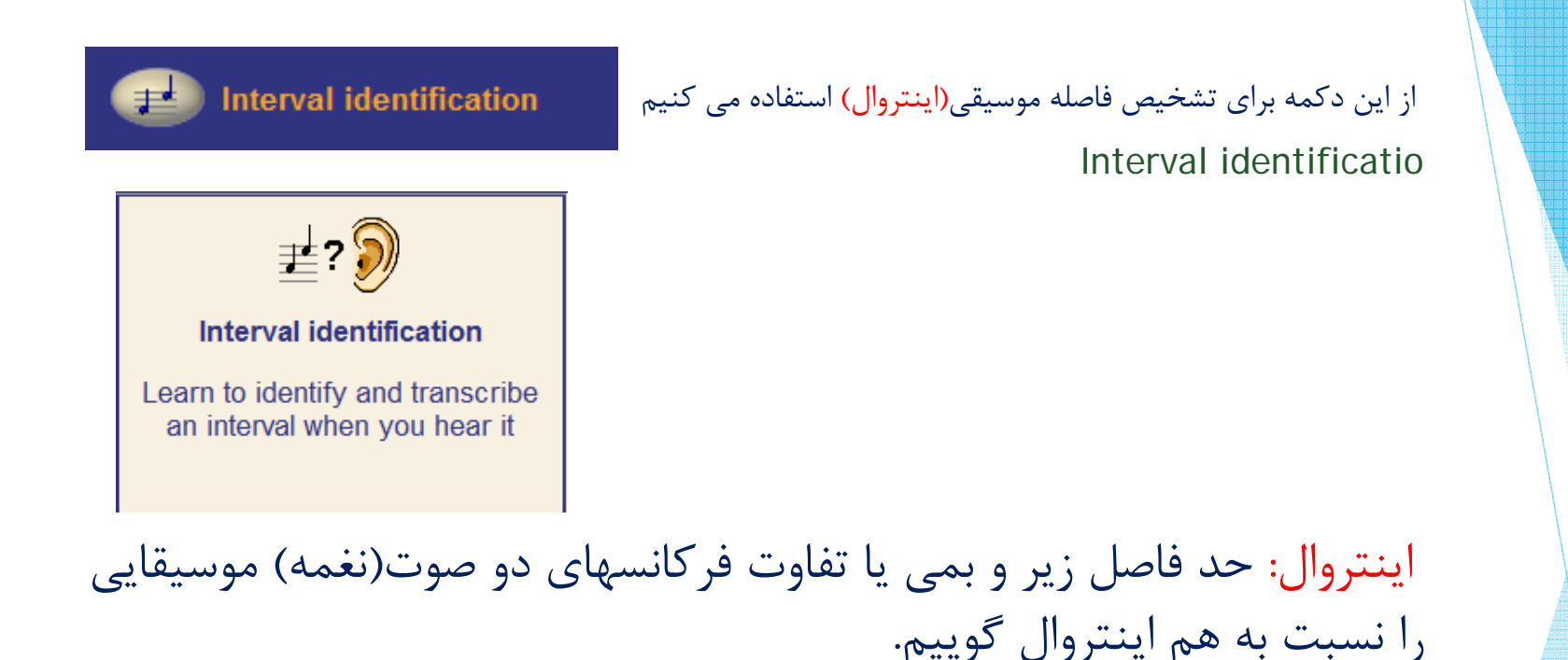

معرفی نر <sup>م</sup> افزار ھای موسيقی درس تکنولوزی آموزشی: استادآقای سعيد ابراھيمی-دانشجو محمد علی مزینانيان

3/24/2021

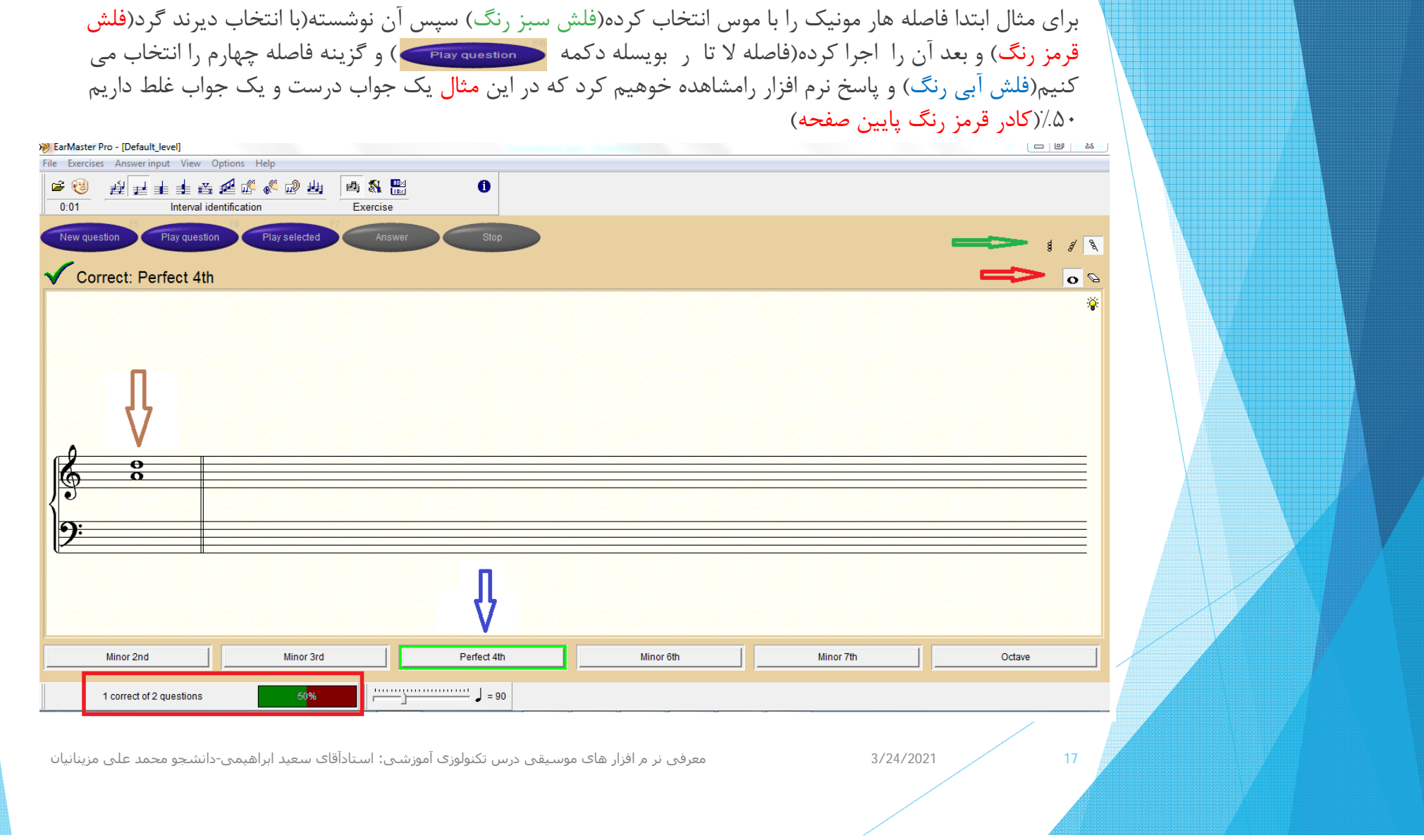

## پنجره ست آپ اين قسمت به شكل زير مي باشد <sup>و</sup> قابليت تنظيمهاي مختلفي را دارد

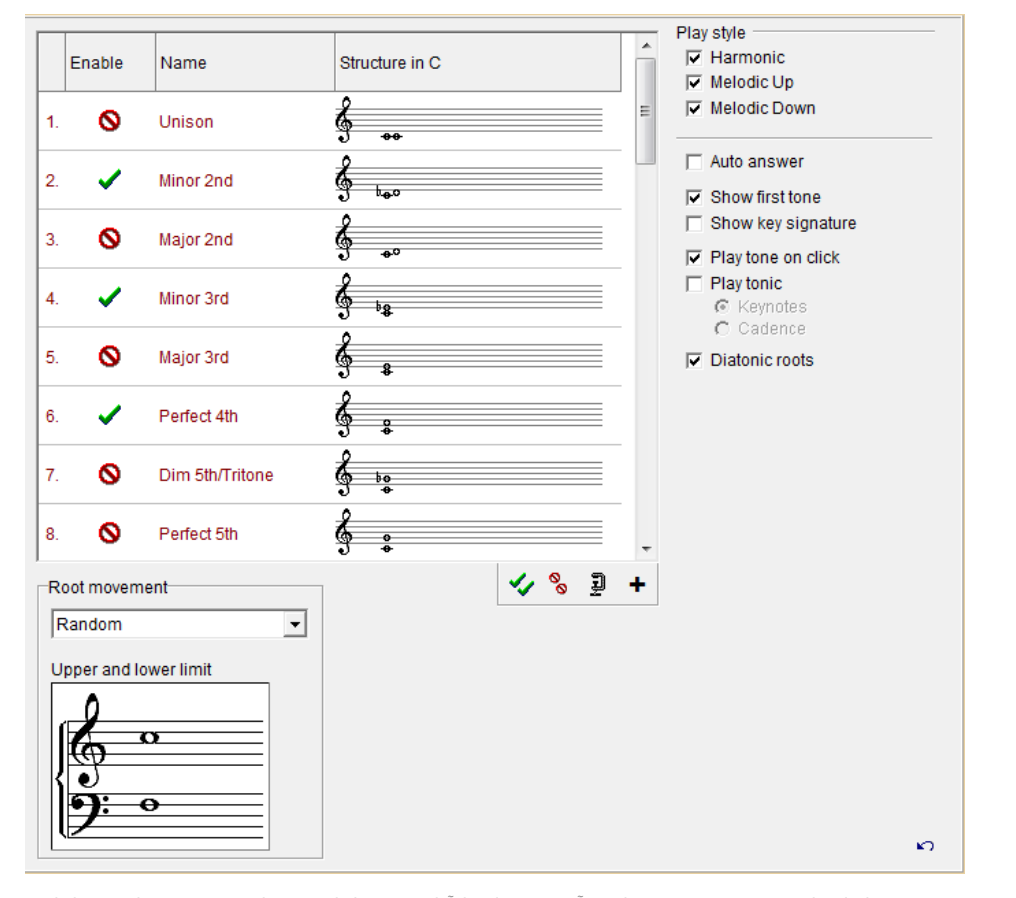

معرفی نر <sup>م</sup> افزار ھای موسيقی درس تکنولوزی آموزشی: استادآقای سعيد ابراھيمی-دانشجو محمد علی مزینانيان

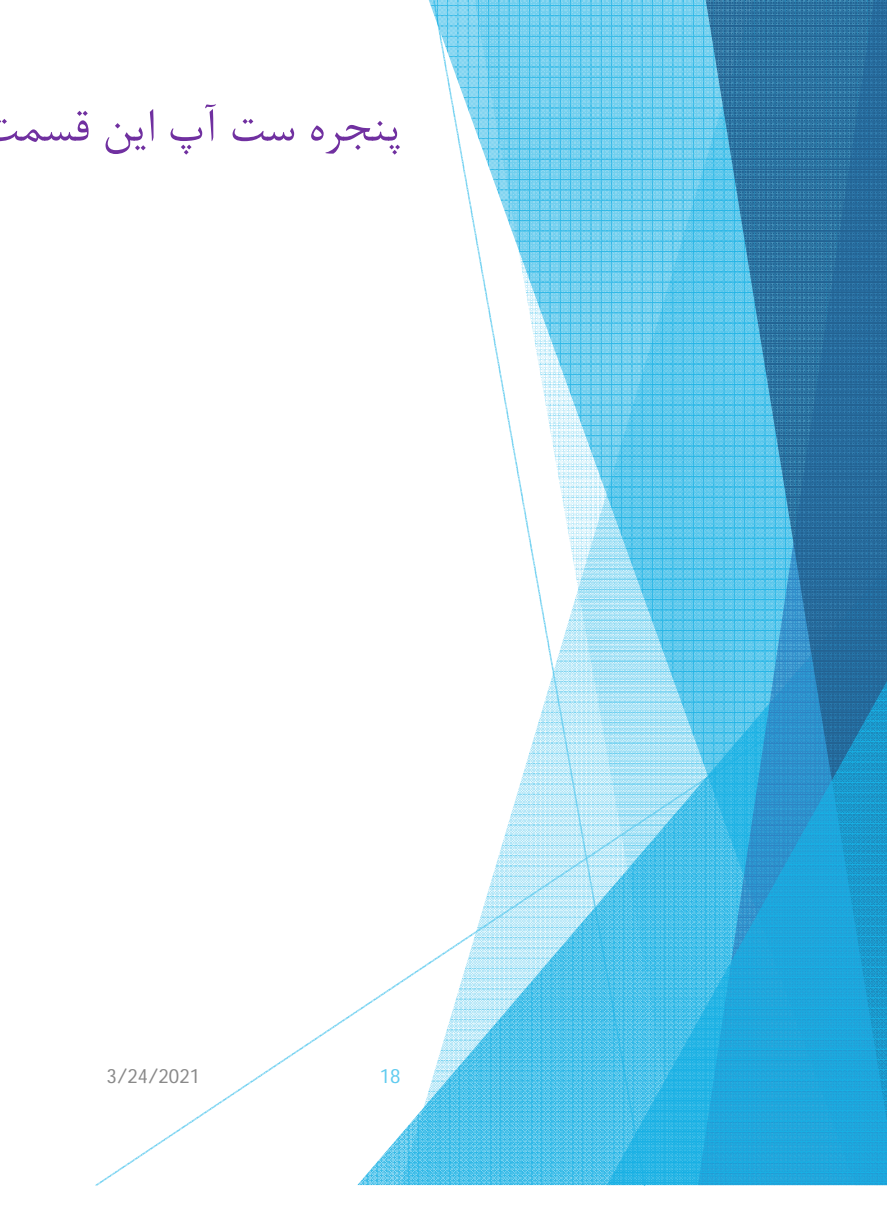

# تشخيص( آكورد ها ) accord **Chord identification**

معرفی نر <sup>م</sup> افزار ھای موسيقی درس تکنولوزی آموزشی: استادآقای سعيد ابراھيمی-دانشجو محمد علی مزینانيان

3/24/2021

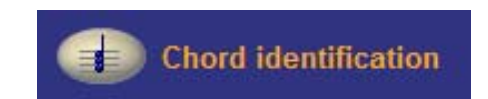

از اين دكمه براي تشخيص( آكورد ها ) استفاده مي كنيم accord

 $\equiv$  ? $\supseteq$ 

#### **Chord identification**

Learn to identify and transcribe a chord when you hear it

چند صدا يا نت گفته (:به فرانسوي accord آكورد گفته ِ آكورد: به اجراي همزمان ميشود. آكوردها به منظور ايجاد هماهنگي <sup>و</sup> تقويت ملودي استفاده ميشوند <sup>و</sup> براي هر كدام از آنها «نقش» <sup>و</sup> درجه ويژهاي در گام موسيقي در نظر گرفته ميشود تا به همراه صداهاي فرعي <sup>و</sup> نتهاي زينت، قويترين <sup>و</sup> همخوانترين هارمني ايجاد گردد.

معرفی نر <sup>م</sup> افزار ھای موسيقی درس تکنولوزی آموزشی: استادآقای سعيد ابراھيمی-دانشجو محمد علی مزینانيان

3/24/2021

پس از انتخاب آكورد مورد نظر ( از راست به چپ هارمنيك،ملوديك هاي بالارونده <sup>و</sup> پايين رونده) فلش (قرمز رنگ) بر روي دكمه هاي پايين نرم افزاركليك كرده <sup>و</sup> جواب را گوش مي دهيم درصورت درست بودن دكمه پاسخ را فشرده <sup>و</sup> اگر جواب درست باشد آن دكمه سبز رنگ خواهد شد مانند مثال زير <sup>و</sup> در كادر قرمز نگ گوشه سمت چب نرم افزار درصد جوابهاي درست را نشان خواهد داد.(در اين مثال از ملوديك پايين رونده استفاده شده است).

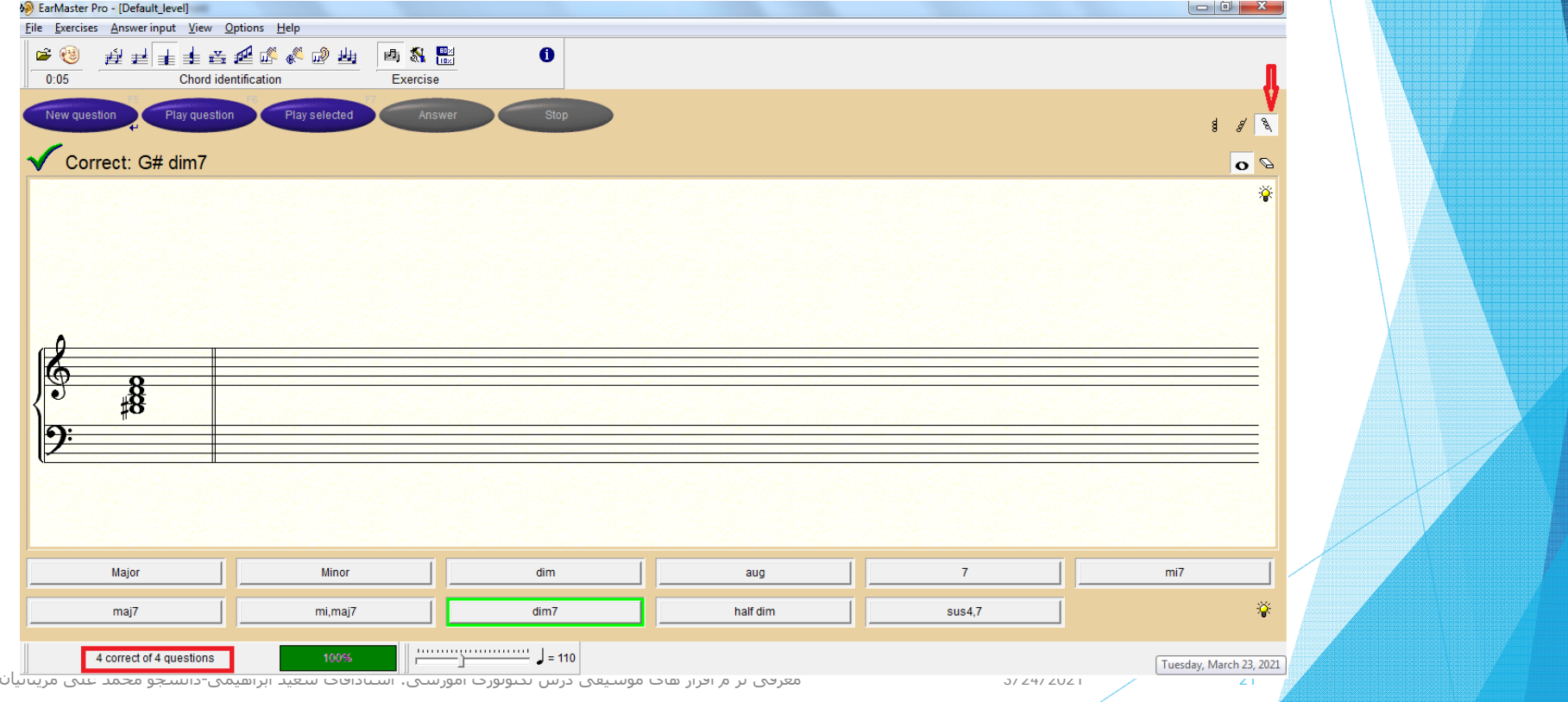

## پنجره ست آپ اين قسمت به شكل زير مي باشد <sup>و</sup> قابليت تنظيمهاي مختلفي را دارد

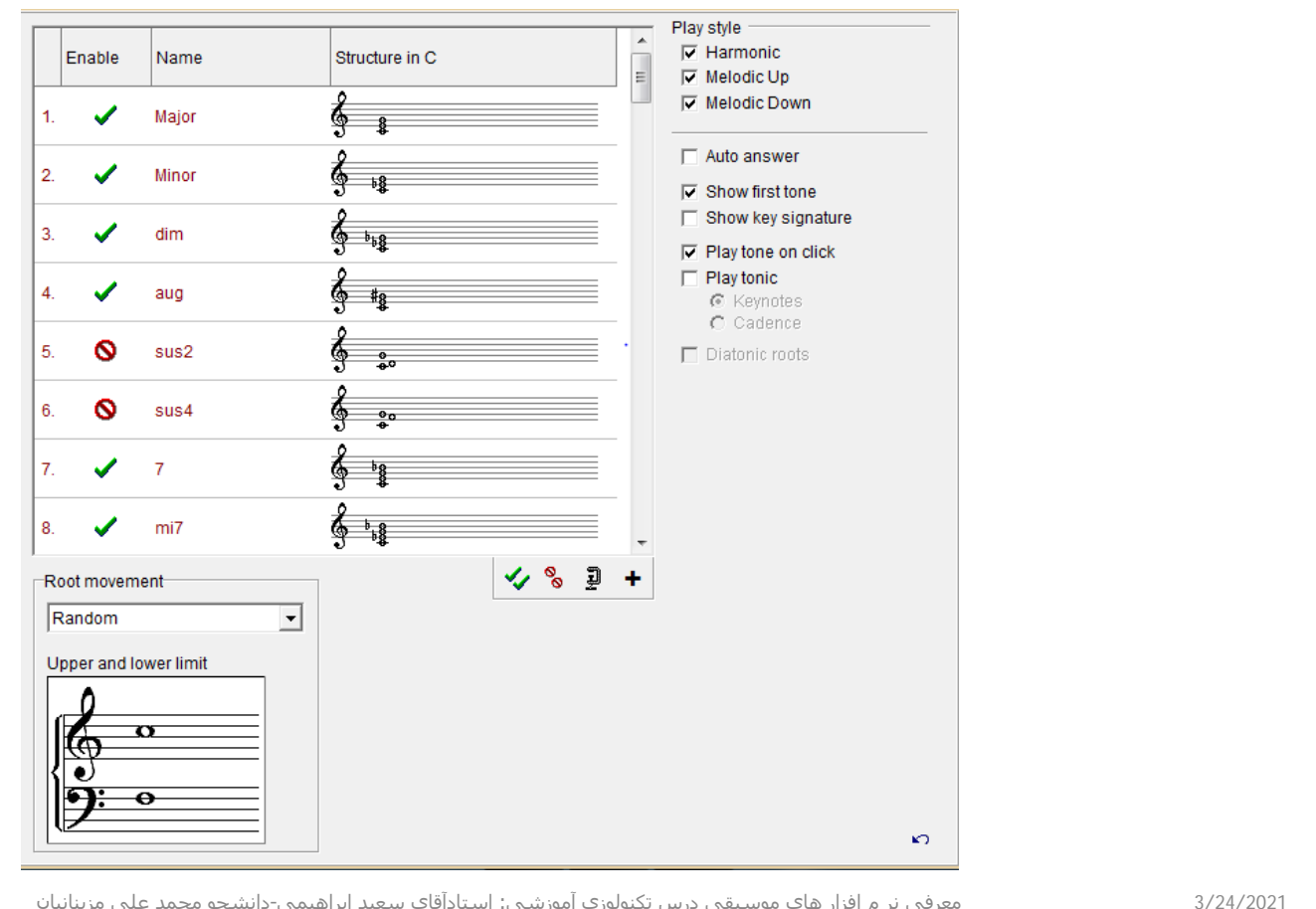

معرفی نر <sup>م</sup> افزار ھای موسيقی درس تکنولوزی آموزشی: استادآقای سعيد ابراھيمی-دانشجو محمد علی مزینانيان

# تشخيص( معكوس آكورد ها ) invariation accord

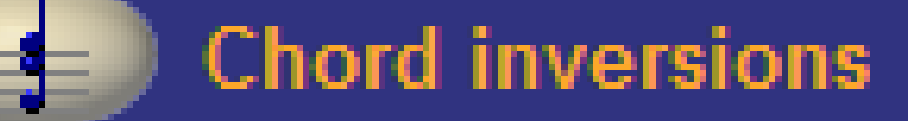

معرفی نر <sup>م</sup> افزار ھای موسيقی درس تکنولوزی آموزشی: استادآقای سعيد ابراھيمی-دانشجو محمد علی مزینانيان

3/24/2021

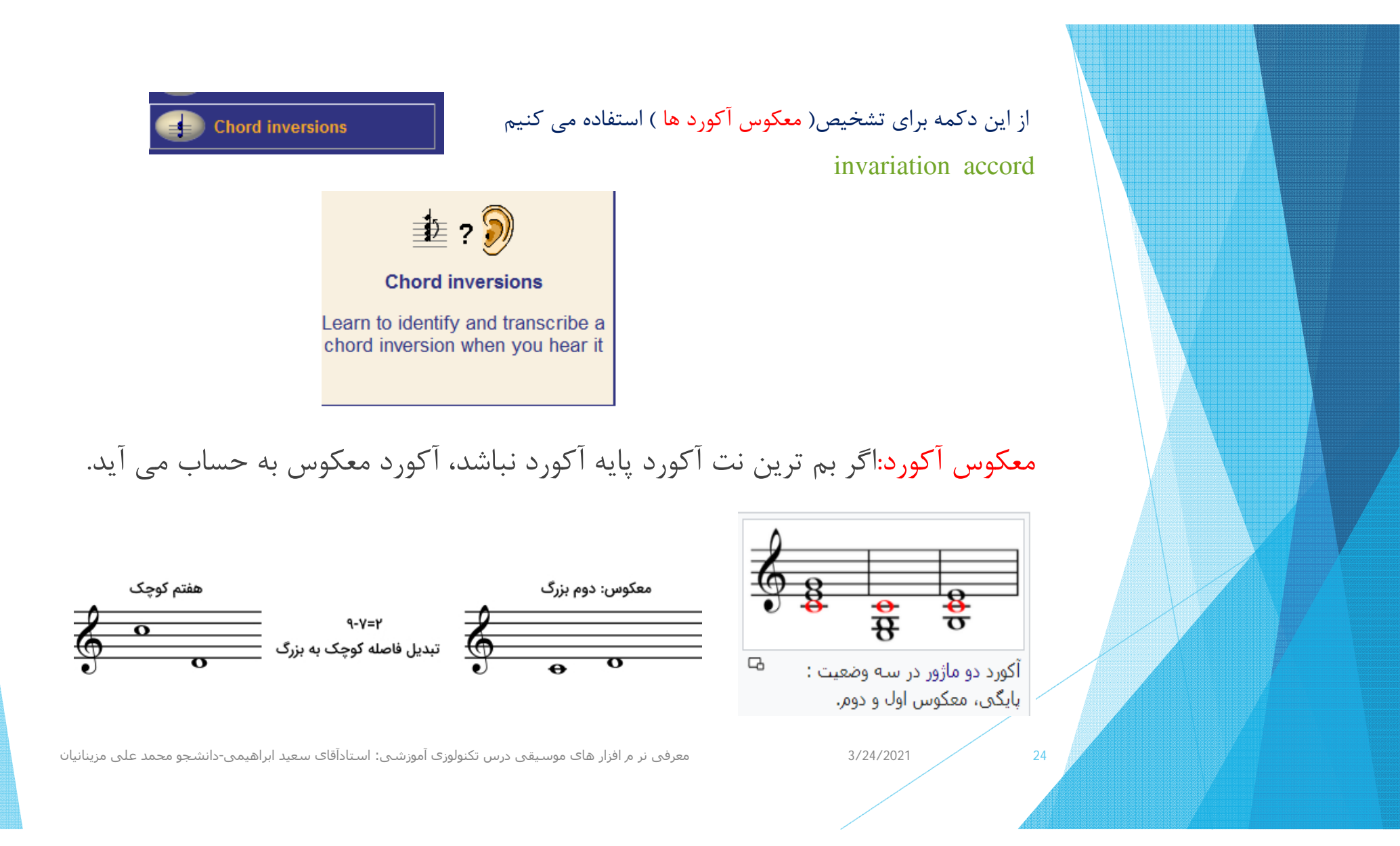

پس از انتخاب آكورد مورد نظر ( از راست به چپ هارمنيك،ملوديك هاي بالارونده <sup>و</sup> پايين رونده) فلش (قرمز رنگ) بر روي دكمه هاي پايين نرم افزاركليك كرده <sup>و</sup> جواب را گوش مي دهيم درصورت درست بودن دكمه پاسخ را فشرده <sup>و</sup> اگر جواب درست باشد آن دكمه سبز رنگ خواهد شد مانند مثال زير <sup>و</sup> در كادر قرمز نگ گوشه سمت چب نرم افزار درصد جوابهاي درست را نشان خواهد داد.(در اين مثال ازآكورد ملوديك پايين رونده استفاده شده است).

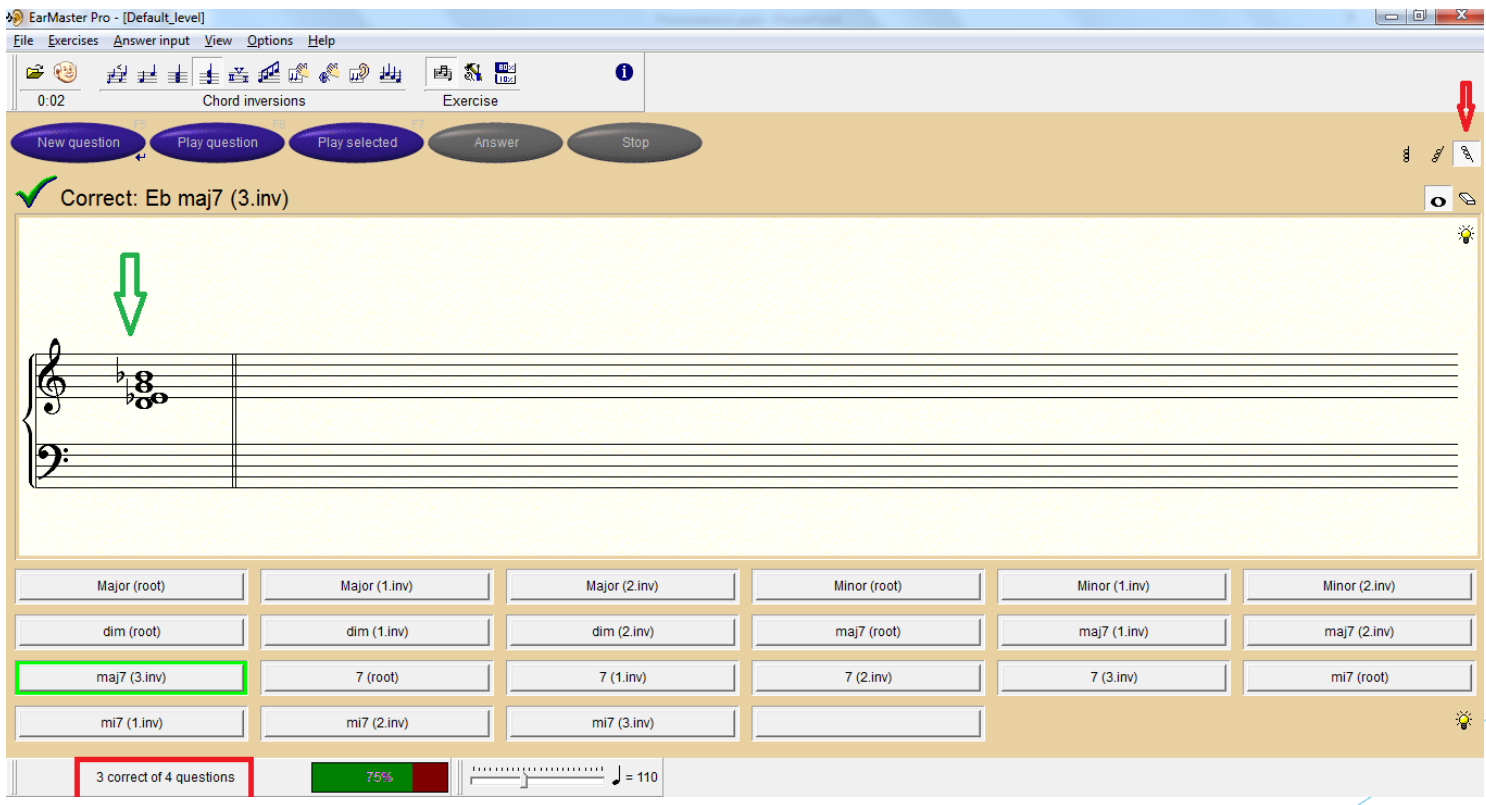

معرفی نر <sup>م</sup> افزار ھای موسيقی درس تکنولوزی آموزشی: استادآقای سعيد ابراھيمی-دانشجو محمد علی مزینانيان

3/24/2021

## پنجره ست آپ اين قسمت به شكل زير مي باشد <sup>و</sup> قابليت تنظيمهاي مختلفي را دارد

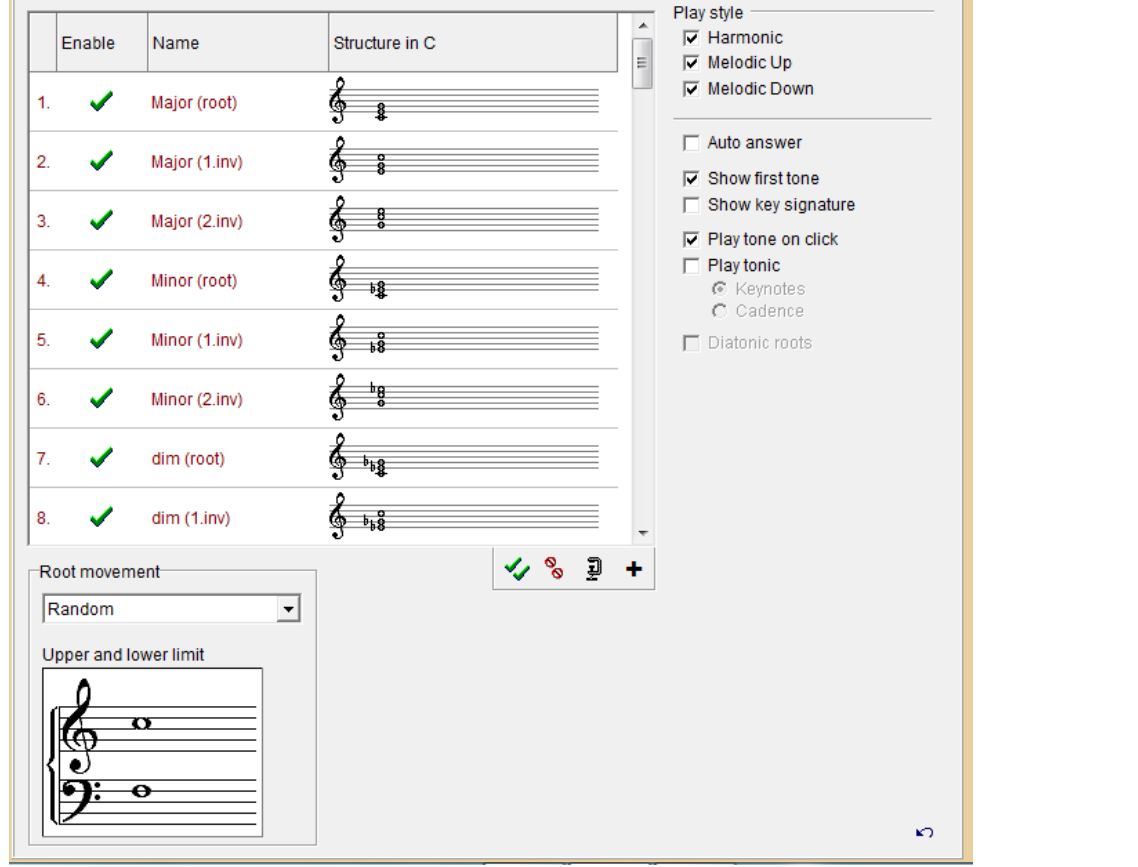

معرفی نر <sup>م</sup> افزار ھای موسيقی درس تکنولوزی آموزشی: استادآقای سعيد ابراھيمی-دانشجو محمد علی مزینانيان

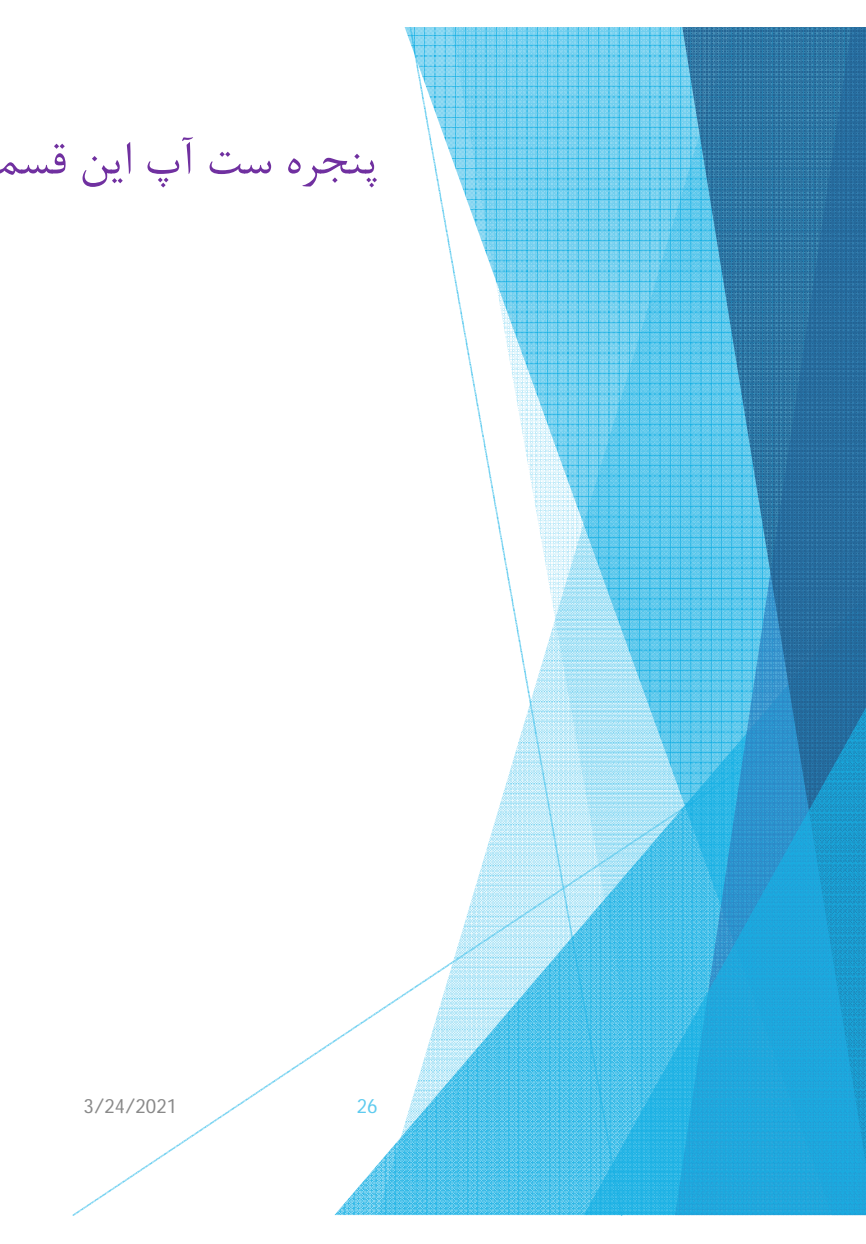

# تشخيص( وصل آكورد ها ) accord progression

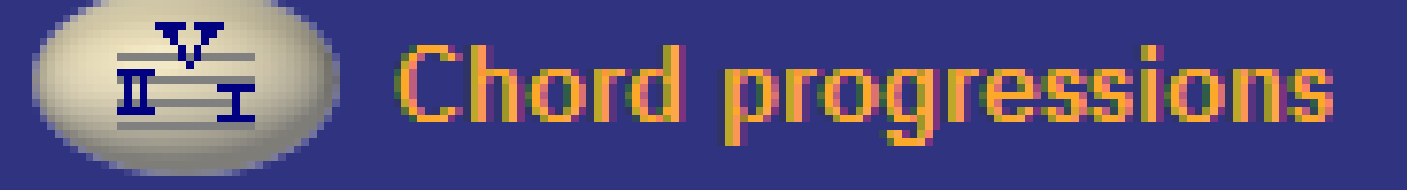

معرفی نر <sup>م</sup> افزار ھای موسيقی درس تکنولوزی آموزشی: استادآقای سعيد ابراھيمی-دانشجو محمد علی مزینانيان

3/24/2021

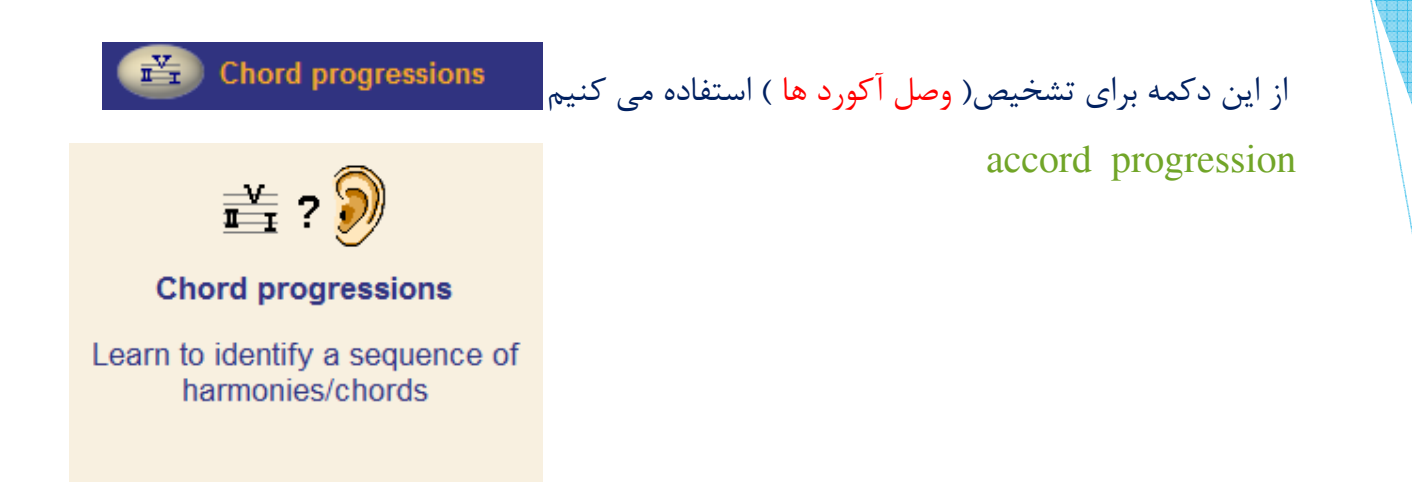

وصل آكورد:هدف از وصل آكوردها ساختن چند خط ملودي <sup>و</sup> به هم بافتن آن ملودي ها مي باشد.

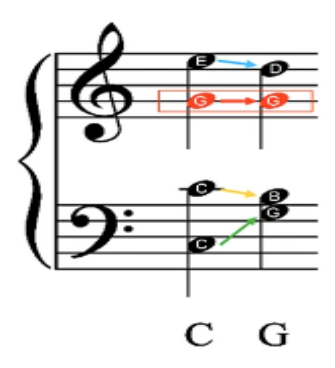

معرفی نر <sup>م</sup> افزار ھای موسيقی درس تکنولوزی آموزشی: استادآقای سعيد ابراھيمی-دانشجو محمد علی مزینانيان

3/24/2021

پس از انتخاب آكورد مورد نظر بر روي دكمه هاي پايين نرم افزاركليك كرده <sup>و</sup> جواب را گوش مي دهيم درصورت درست بودن دكمه پاسخ را فشرده <sup>و</sup> اگر جواب درست باشد آن دكمه سبز رنگ خواهد شد مانند مثال زير.

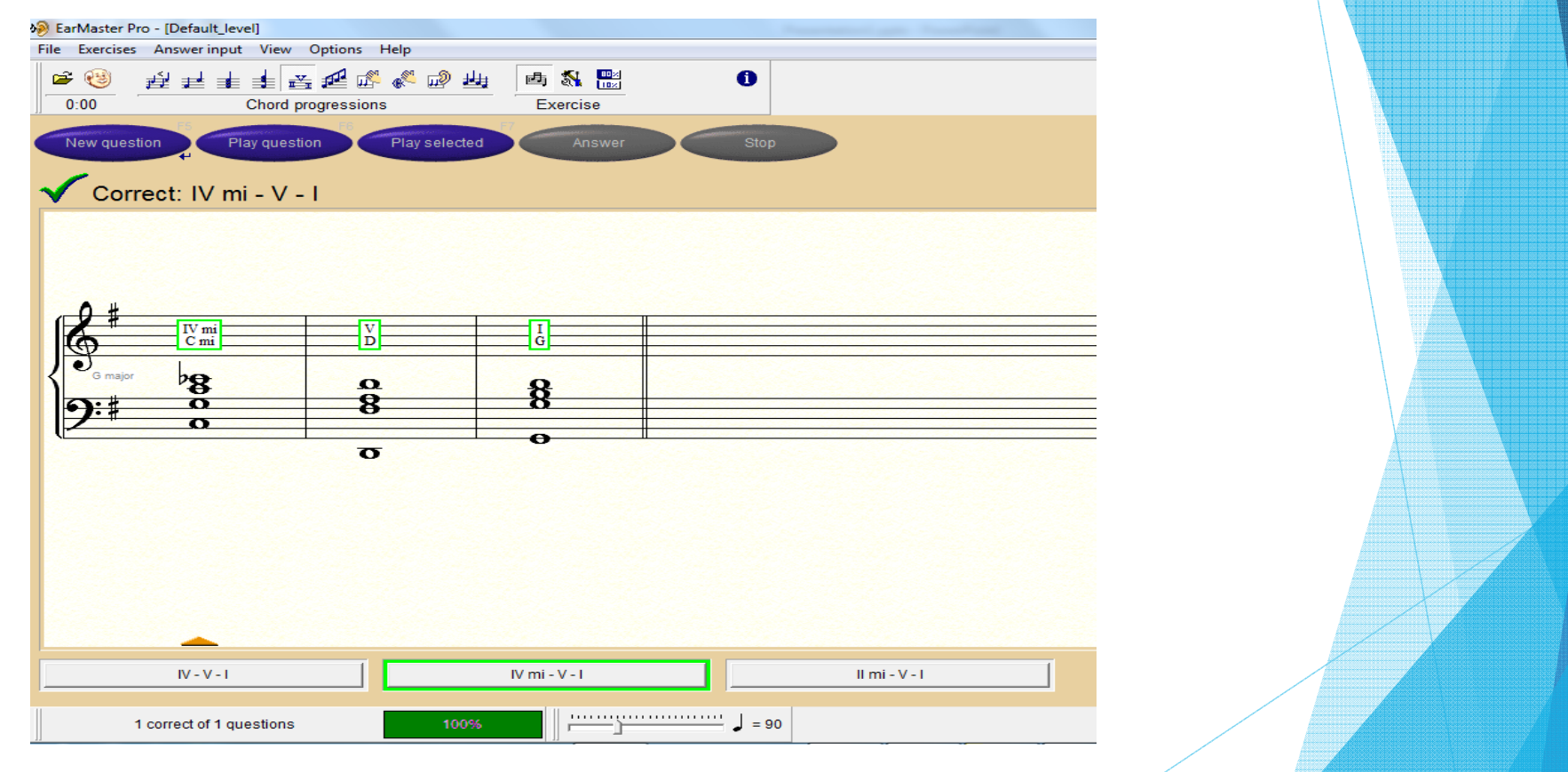

29

3/24/2021

معرفی نر <sup>م</sup> افزار ھای موسيقی درس تکنولوزی آموزشی: استادآقای سعيد ابراھيمی-دانشجو محمد علی مزینانيان

## پنجره ست آپ اين قسمت به شكل زير مي باشد <sup>و</sup> قابليت تنظيمهاي مختلفي را دارد

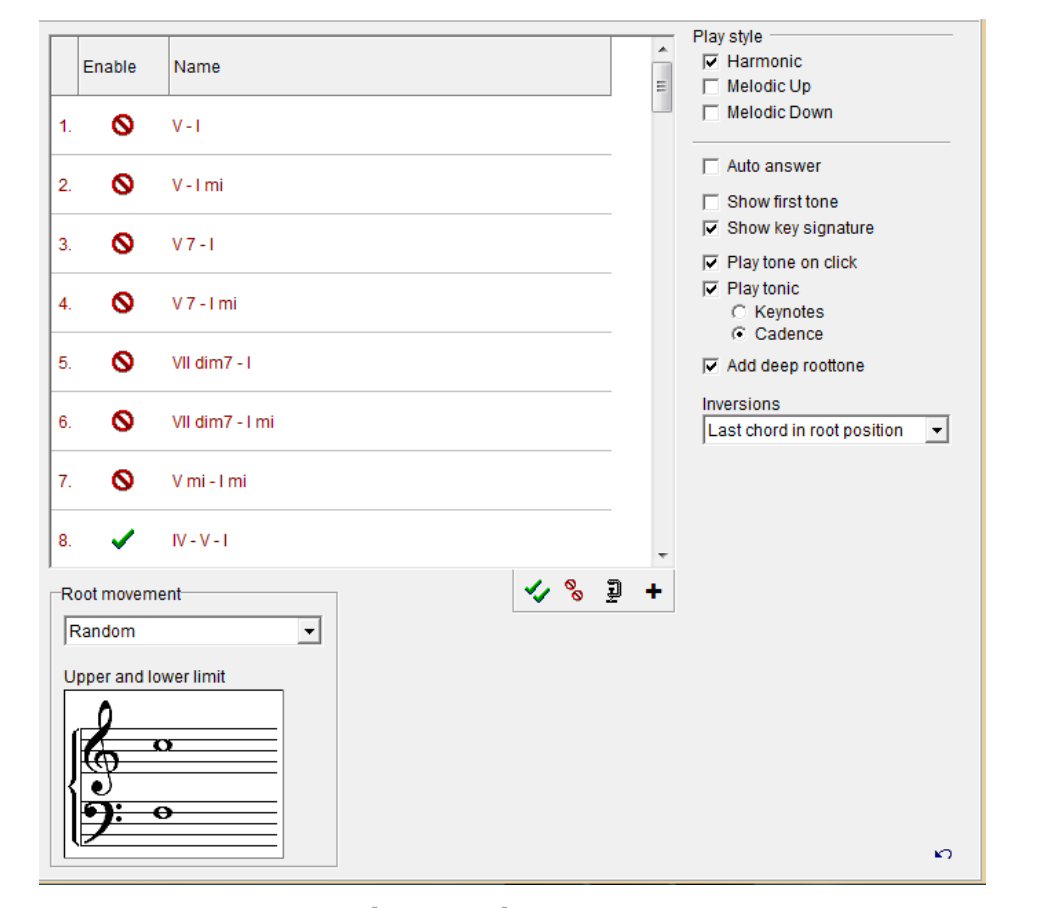

معرفی نر <sup>م</sup> افزار ھای موسيقی درس تکنولوزی آموزشی: استادآقای سعيد ابراھيمی-دانشجو محمد علی مزینانيان

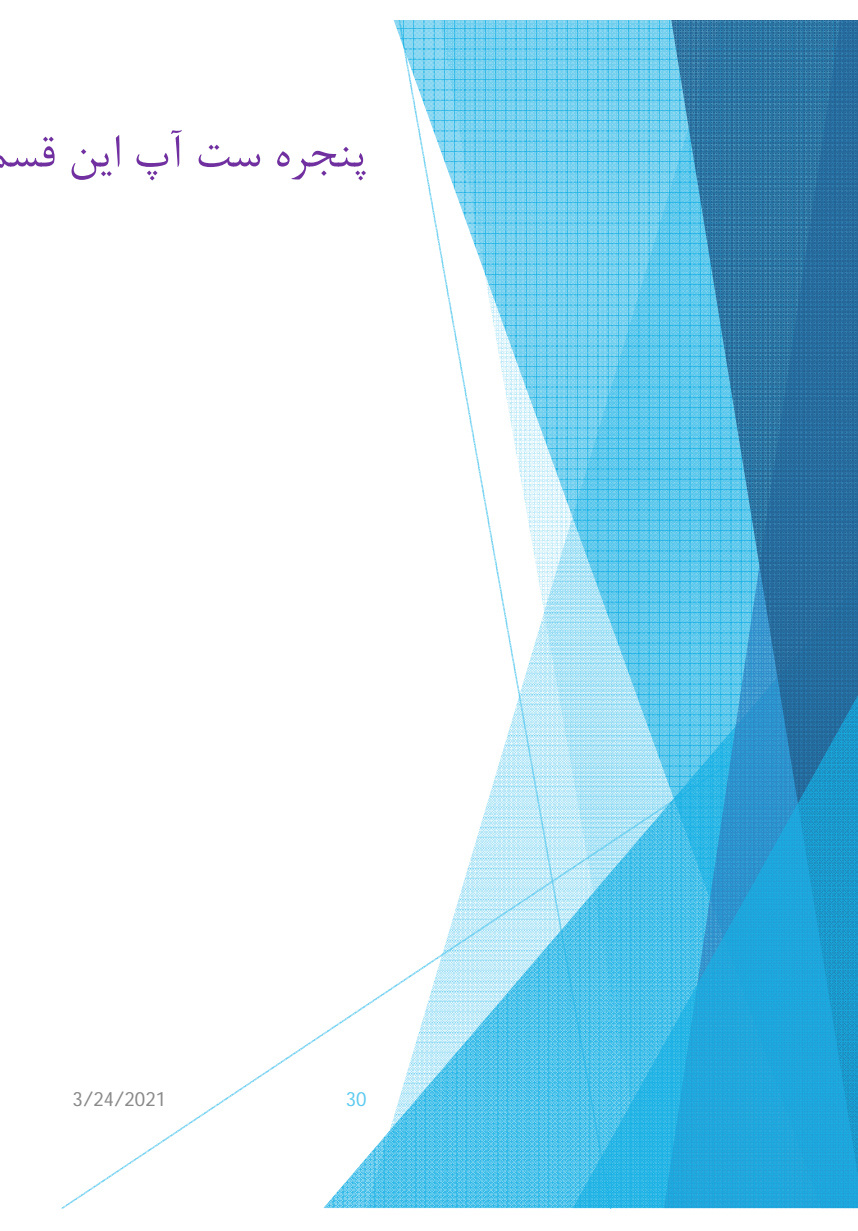

# تشخيص( گامهاي موسيقي كليسايي) scale identification

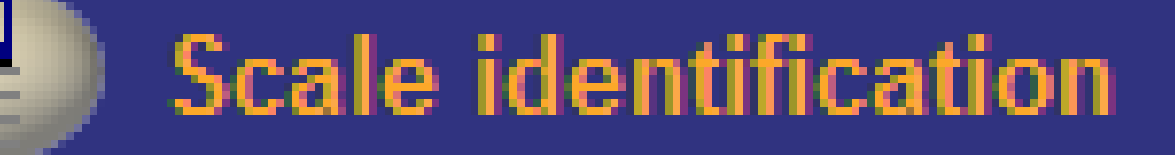

معرفی نر <sup>م</sup> افزار ھای موسيقی درس تکنولوزی آموزشی: استادآقای سعيد ابراھيمی-دانشجو محمد علی مزینانيان

3/24/2021

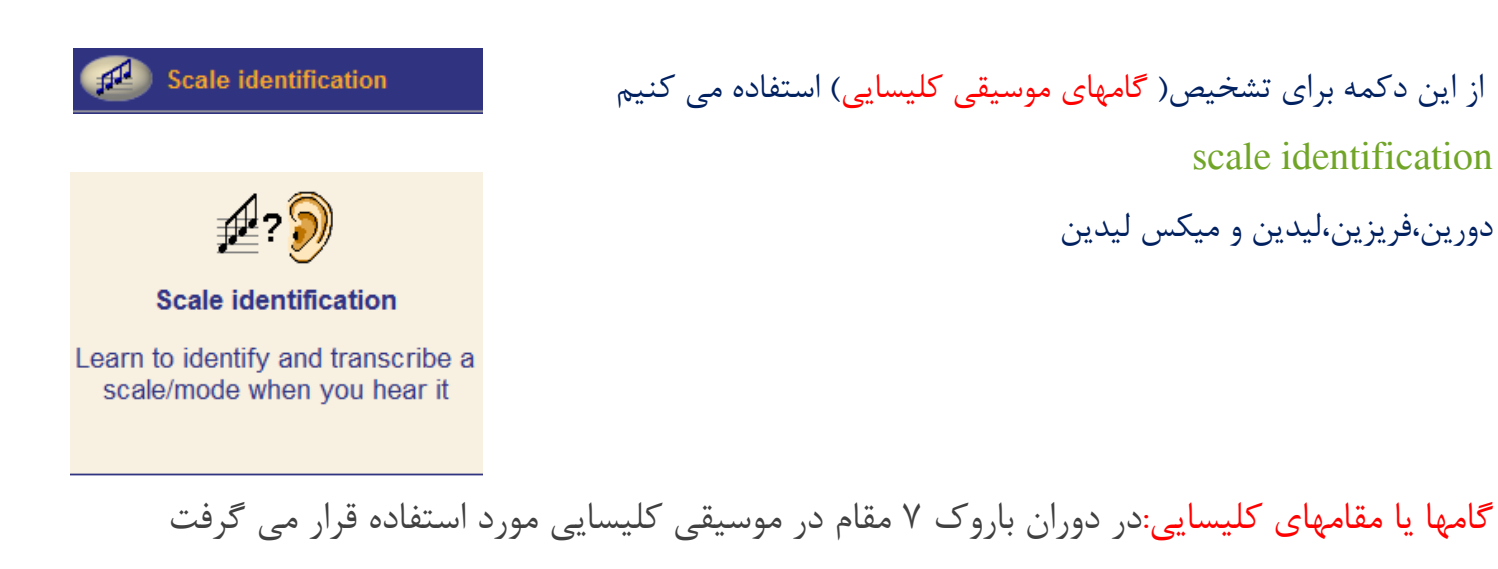

(يني ين،دورين،فريژين،ليدين <sup>و</sup> ميكس ليدين،ائلين ولكرين)

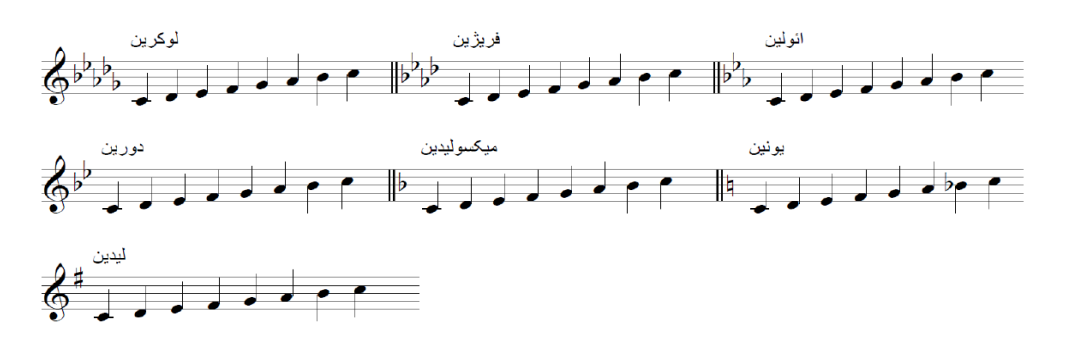

معرفی نر <sup>م</sup> افزار ھای موسيقی درس تکنولوزی آموزشی: استادآقای سعيد ابراھيمی-دانشجو محمد علی مزینانيان

3/24/2021

scale identification

پس از انتخاب گام مورد نظر(دورين،فريزين،ليدين <sup>و</sup> ميكس ليدين) بر روي دكمه هاي پايين نرم افزاركليك كرده <sup>و</sup> جواب را گوش مي دهيم درصورت درست بودن دكمه پاسخ را فشرده <sup>و</sup> اگر جواب درست باشد آن دكمه سبز رنگ خواهد شد مانند مثال زير <sup>و</sup> در كادر قرمز نگ گوشه سمت چب نرم افزار درصد جوابهاي درست را نشان خواهد داد.(در اين مثال از گام ليدين استفاده شده است).

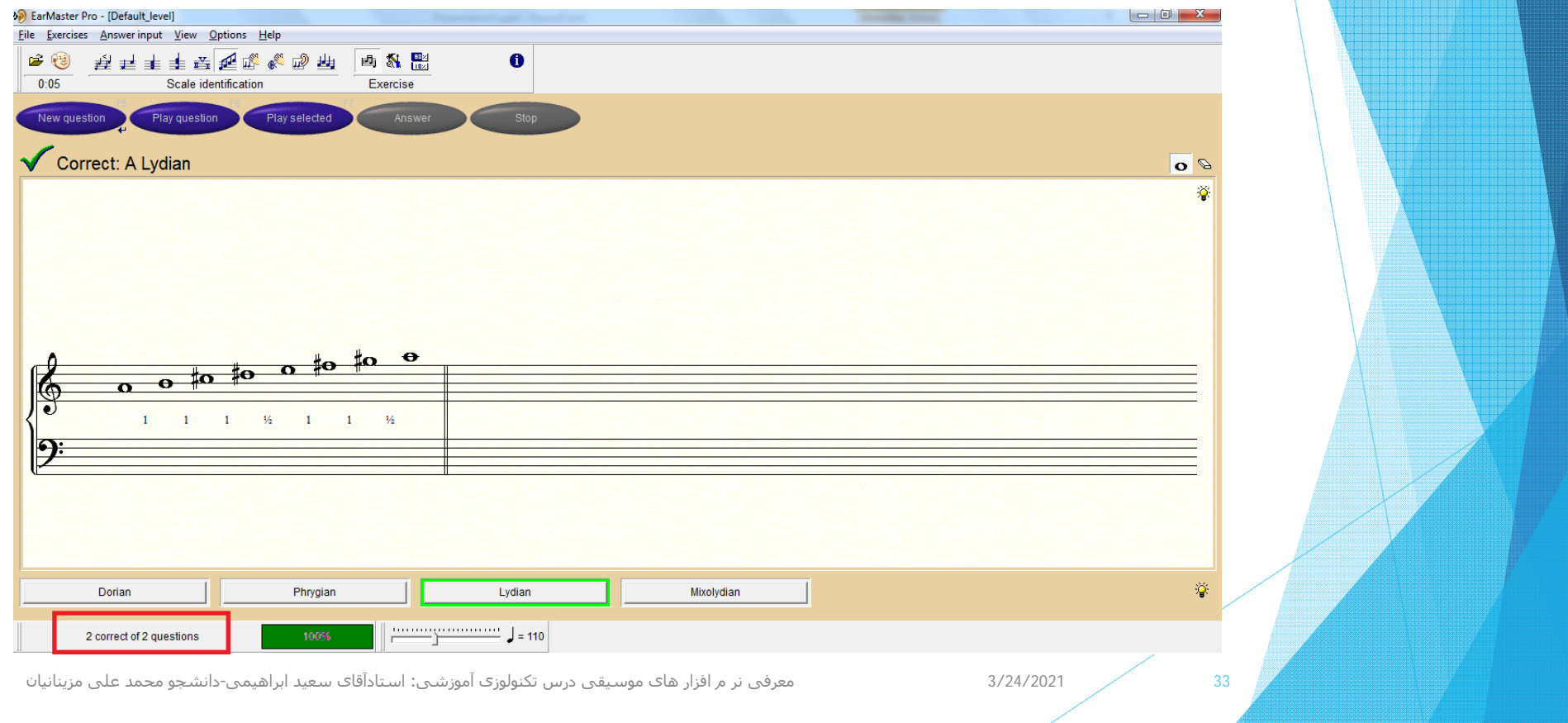

## پنجره ست آپ اين قسمت به شكل زير مي باشد <sup>و</sup> قابليت تنظيمهاي مختلفي را دارد

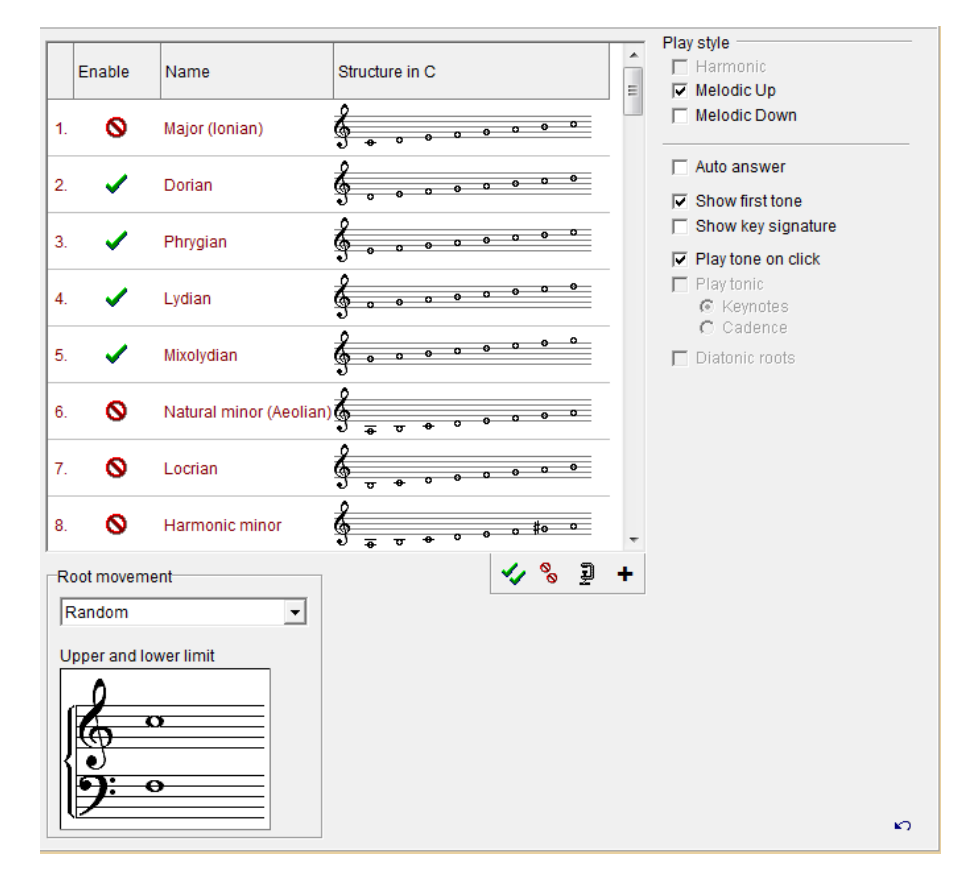

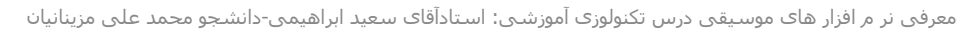

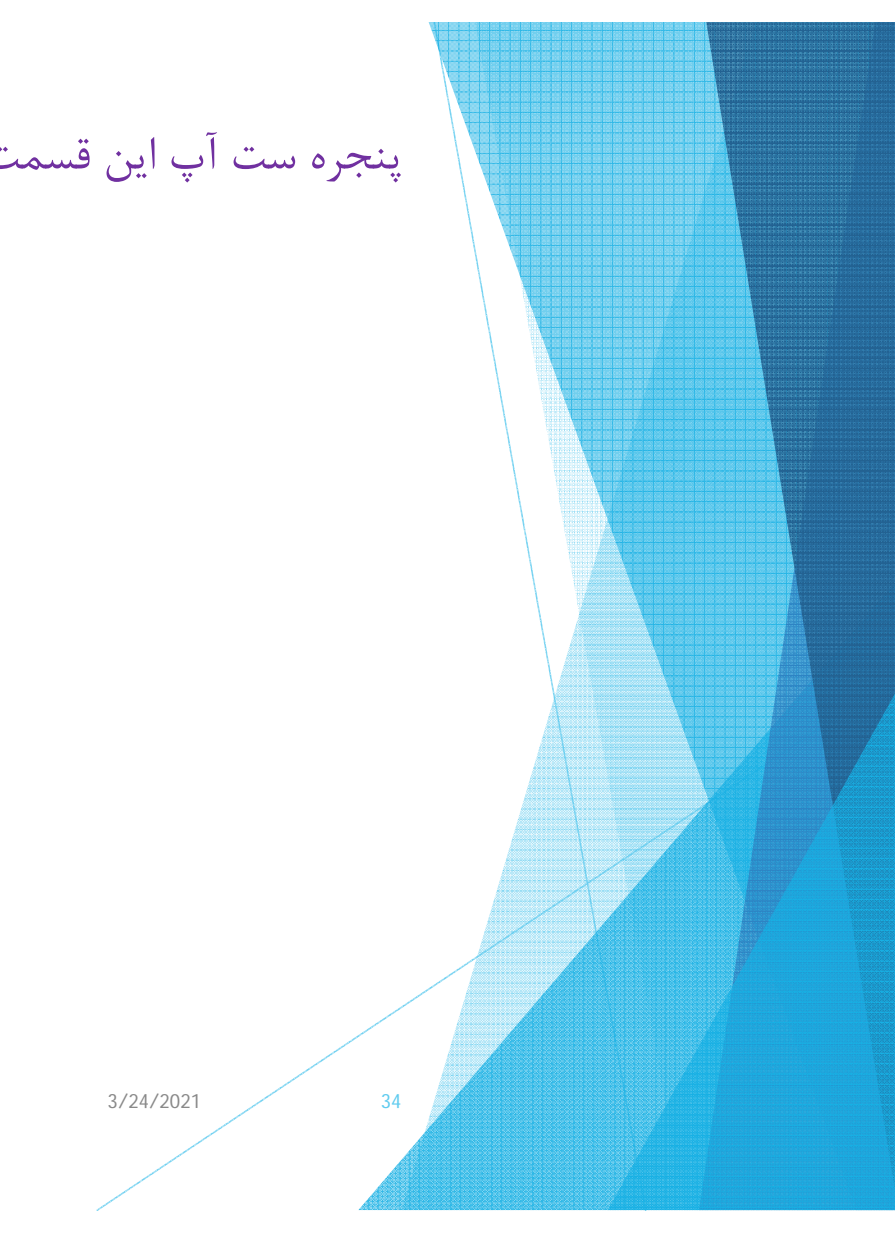

تشخيص( ريتم خواني يا سلفز پارلاتي) Rhythm reading - (parlati solfeggio)

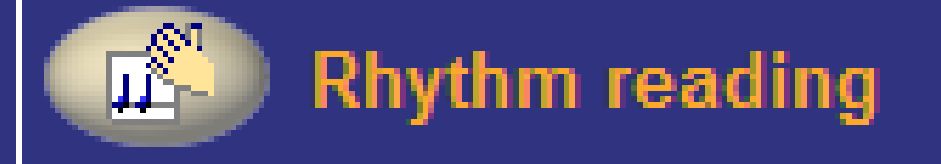

معرفی نر <sup>م</sup> افزار ھای موسيقی درس تکنولوزی آموزشی: استادآقای سعيد ابراھيمی-دانشجو محمد علی مزینانيان

3/24/2021

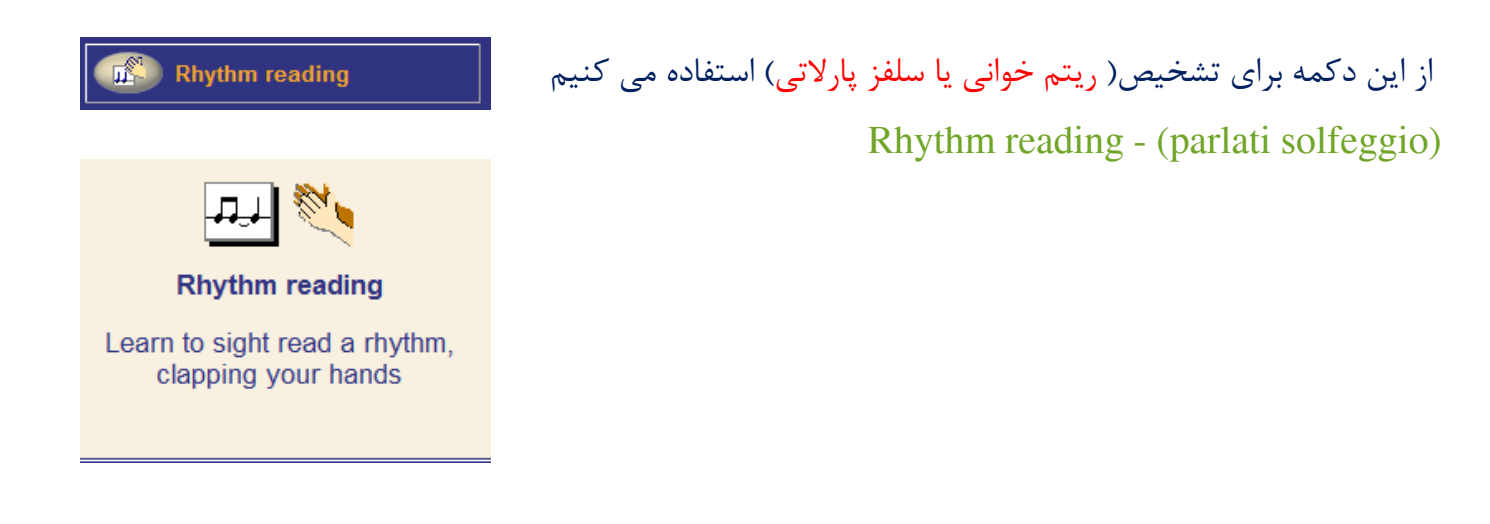

### (ريتم خواني وزن خواني سلفژ: وزن خواني (پارلاتي) در واقع همان خواندن كشش نت ها مي باشد.

معرفی نر <sup>م</sup> افزار ھای موسيقی درس تکنولوزی آموزشی: استادآقای سعيد ابراھيمی-دانشجو محمد علی مزینانيان

3/24/2021

پس از انتخاب (دكمه آغاز)<sup>و</sup> انتخاب مترونوم مورد نظر از قسمت پايين (فلش آبي رنگ) با استفاده از دكمه اسپيس بار همزمان با اجراي قطعه مورد نظر در جايي كه نت داريم دكمه اسپيس بار را ميفشاريم <sup>و</sup> در جاي سكوت ها انجام نميدهيم در هنگام پاسخ فلش(نارنجي رنگ زير خط ملودي) به سمت راست معني كمي زوتر اجرا كردن <sup>و</sup> فلش به سمت چپ كمي ديرتر شروع كردن <sup>و</sup> تيك سبز نشان دهنده نحوه درست اجرا مي باشد <sup>و</sup> در پايين درصد موفقيت را نشان <sup>م</sup> دهد(كادرقرمز رنگ)

37

3/24/2021

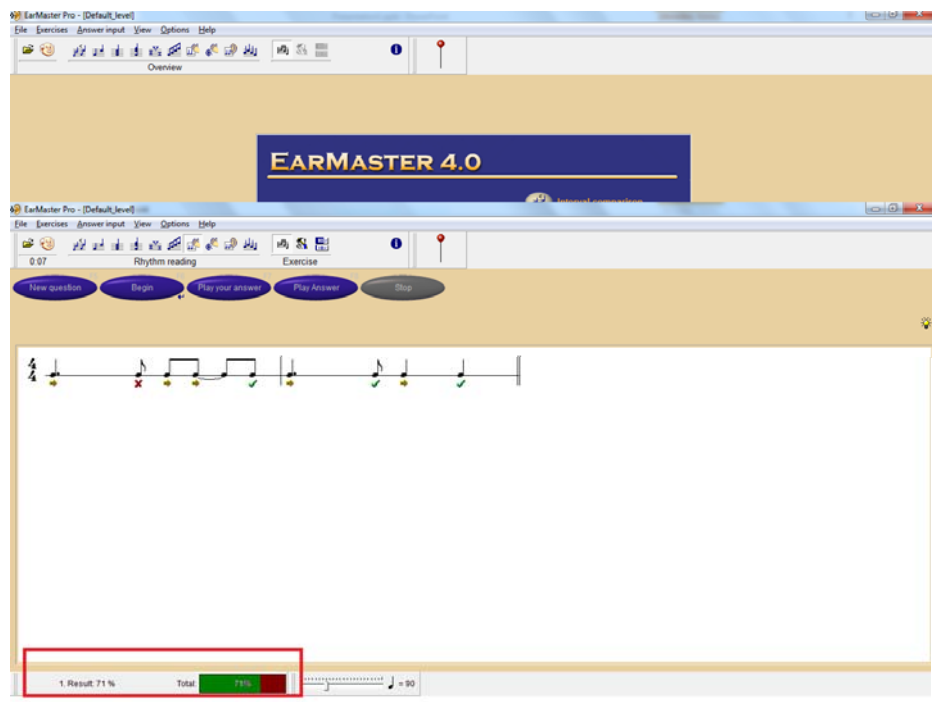

معرفی نر <sup>م</sup> افزار ھای موسيقی درس تکنولوزی آموزشی: استادآقای سعيد ابراھيمی-دانشجو محمد علی مزینانيان

## پنجره ست آپ اين قسمت به شكل زير مي باشد <sup>و</sup> قابليت تنظيمهاي مختلفي را دارد

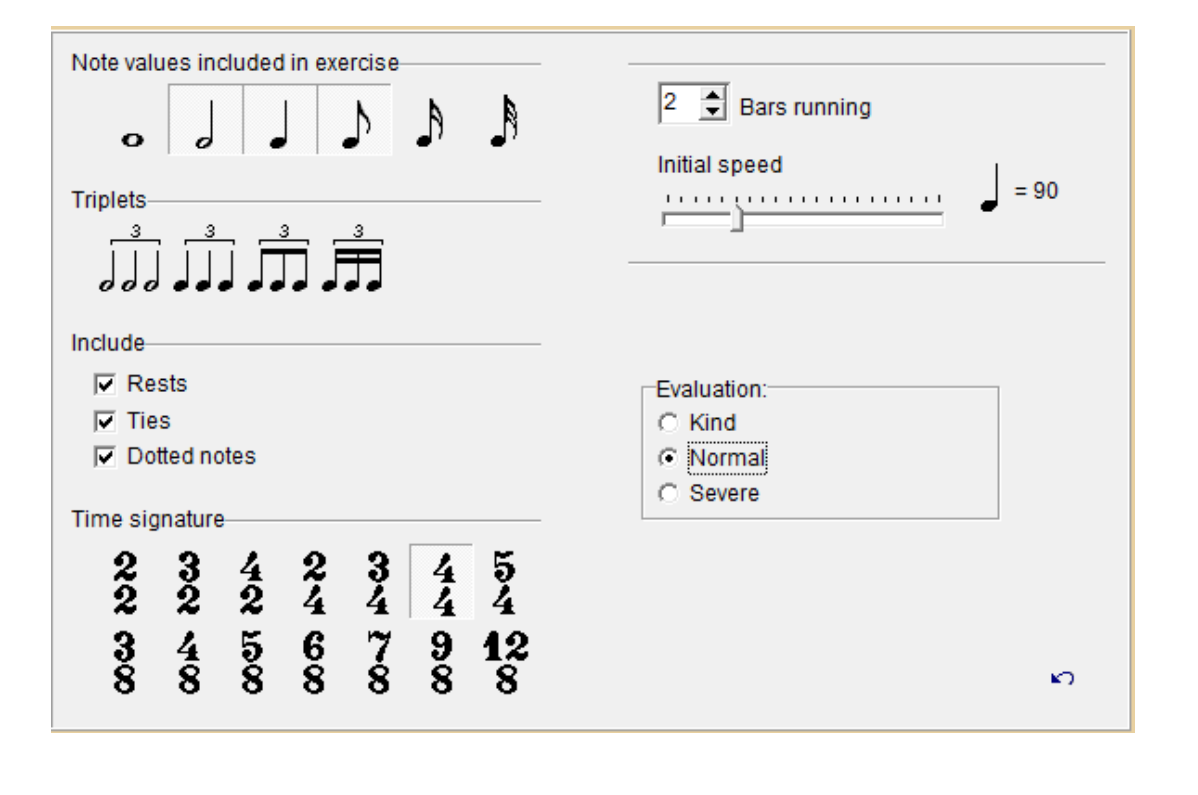

معرفی نر <sup>م</sup> افزار ھای موسيقی درس تکنولوزی آموزشی: استادآقای سعيد ابراھيمی-دانشجو محمد علی مزینانيان

3/24/2021

# تشخيص( تقليد از ريتم) Rhythm imitation

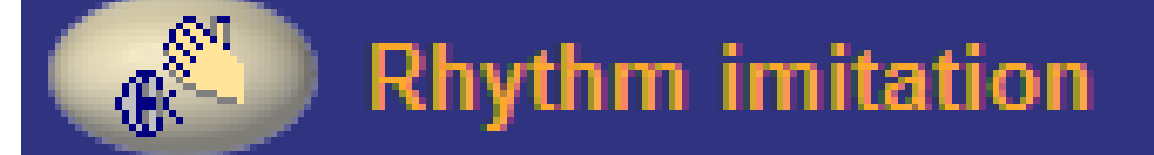

معرفی نر <sup>م</sup> افزار ھای موسيقی درس تکنولوزی آموزشی: استادآقای سعيد ابراھيمی-دانشجو محمد علی مزینانيان

3/24/2021

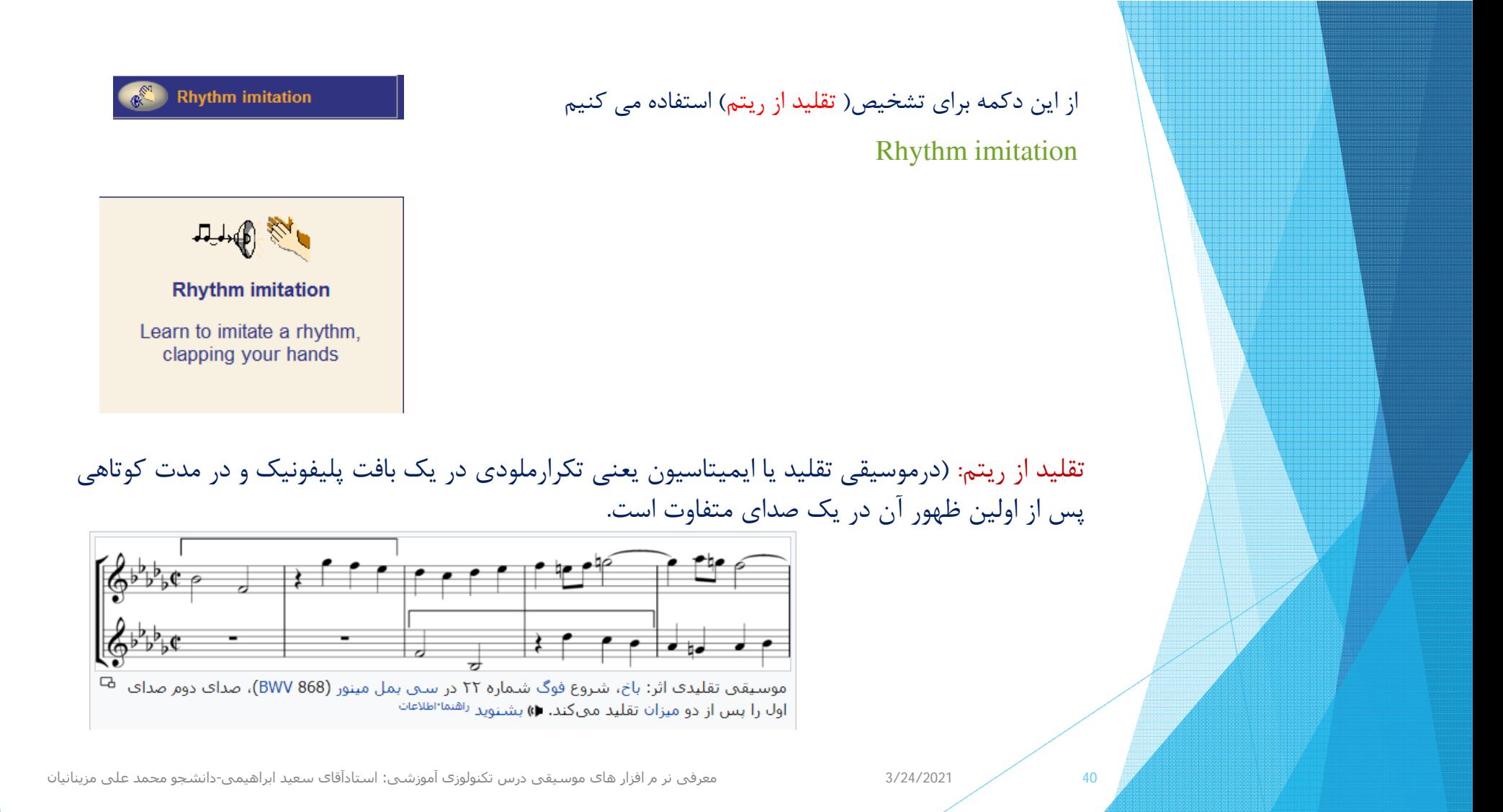

پس از انتخاب (دكمه سوال جديد)<sup>و</sup> انتخاب مترونوم مورد نظر از قسمت پايين (فلش قهوه اي رنگ) ابتدا صداي مترونوم (فلش زرد رنگ)سپس ريتم انتخابي(فلش آبي رنگ) <sup>و</sup> بايستي در محله بعد( فلش بنفش رنگ) با دكمه اسپيس بار آن ريتم را حفظ <sup>و</sup> اجرا نماييم ،در جايي كه نت داريم دكمه اسپيس بار را ميفشاريم <sup>و</sup> در جاي سكوت ها انجام نمي دهيم در هنگام پاسخ فلش(نارنجي رنگ زير خط ملودي) به سمت راست معني كمي زوتر اجرا كردن <sup>و</sup> فلش به سمت چپ كمي ديرتر شروع كردن <sup>و</sup> تيك سبز نشان دهنده نحوه درست اجرا مي باشد <sup>و</sup> در پايين درصد موفقيت را نشان <sup>م</sup> دهد(كادرقرمز رنگ) با استفاده از دكمه هاي زير مي توانيم پاسخ خودرا مشاهده <sup>و</sup> يا اجرا نماييم.

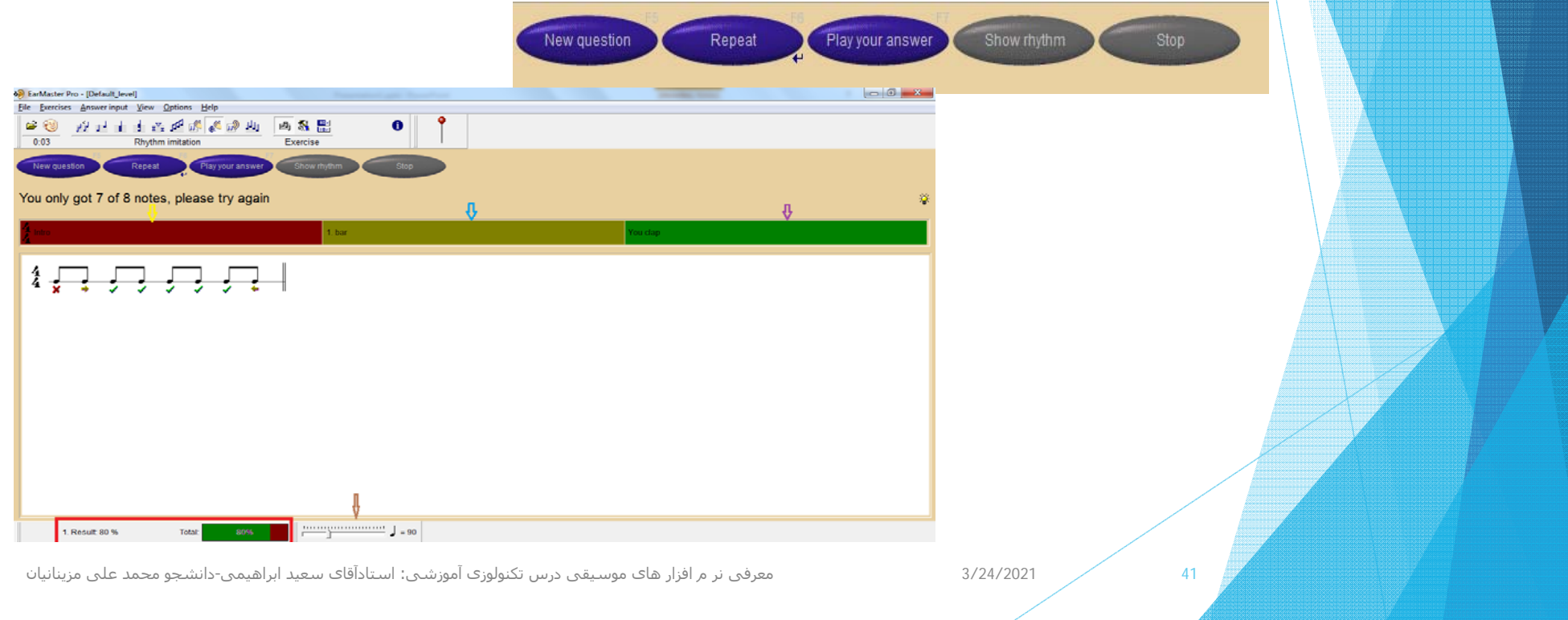

## پنجره ست آپ اين قسمت به شكل زير مي باشد <sup>و</sup> قابليت تنظيمهاي مختلفي را دارد

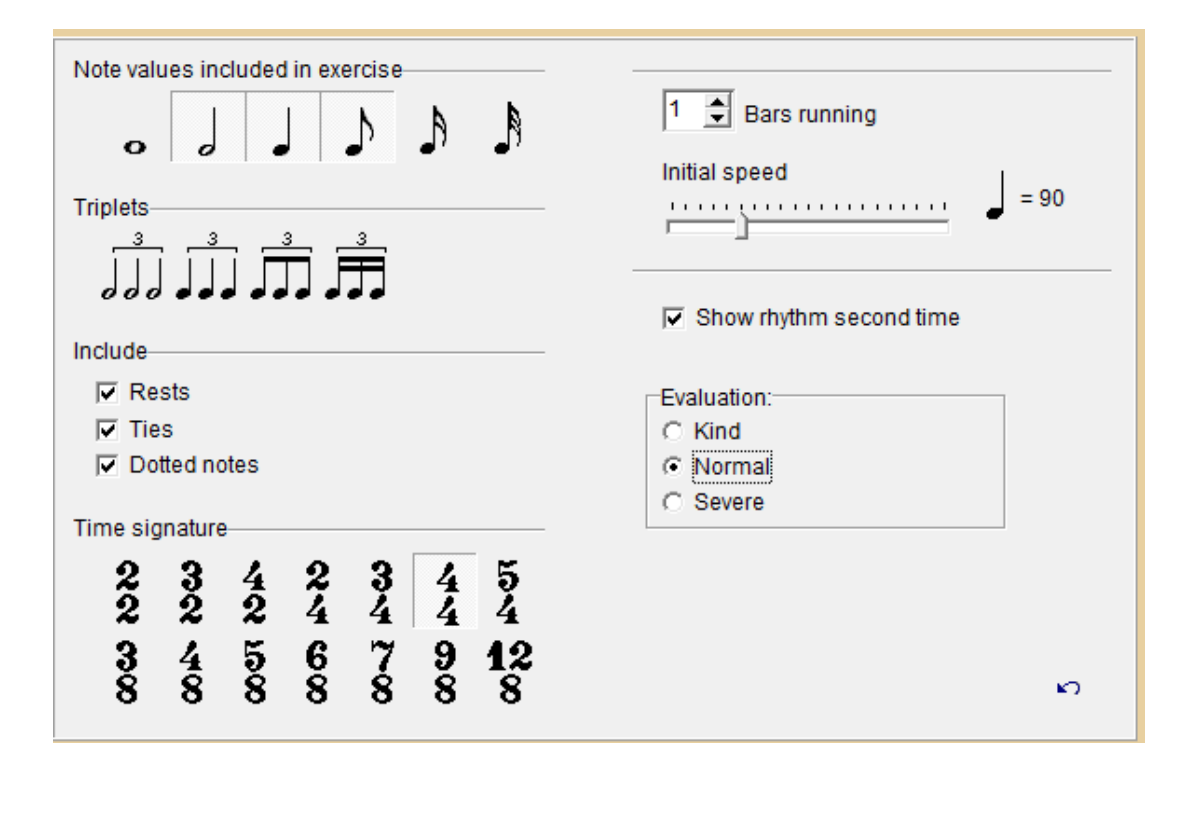

معرفی نر <sup>م</sup> افزار ھای موسيقی درس تکنولوزی آموزشی: استادآقای سعيد ابراھيمی-دانشجو محمد علی مزینانيان

3/24/2021

# تشخيص( تصحيح ريتم) Rhythm correction

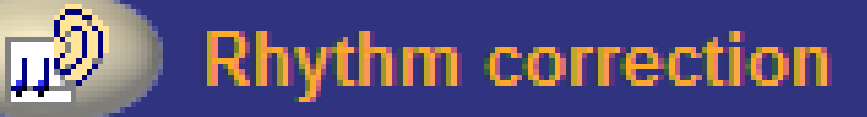

معرفی نر <sup>م</sup> افزار ھای موسيقی درس تکنولوزی آموزشی: استادآقای سعيد ابراھيمی-دانشجو محمد علی مزینانيان

3/24/2021

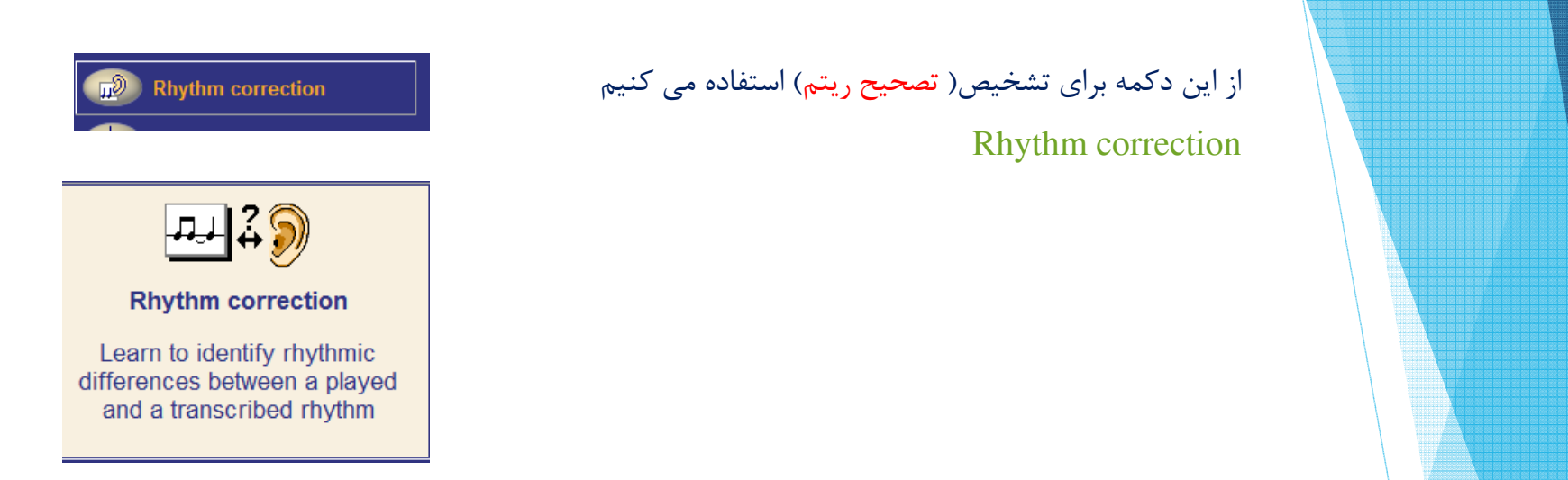

### تصحيح ريتم: (منظور از تصحيح ريتم اجراي به موقع ديرند نتها(نغمات) <sup>و</sup> سكوتها مي باشد

معرفی نر <sup>م</sup> افزار ھای موسيقی درس تکنولوزی آموزشی: استادآقای سعيد ابراھيمی-دانشجو محمد علی مزینانيان

3/24/2021

پس از انتخاب (دكمه سوال جديد)<sup>و</sup> انتخاب مترونوم مورد نظر از قسمت پايين مترونوم مورد نظر را انتخاب مي كنيم سپس ريتم انتخابي(فلش سبز رنگ) <sup>و</sup> بايستي در مرحله بعد( فلش بنفش رنگ)با كمك كليك چپ موس ريتم درست را اجرا كنيم سپس پاسخ خودر <sup>ا</sup> اجرا <sup>و</sup> مشاهده نماييم(فلش قرمز رنگ) <sup>و</sup> در پايين درصد موفقيت را نشان <sup>م</sup> دهد(كادرقرمز رنگ) با استفاده از دكمه هاي زير مي توانيم پاسخ خودرا مشاهده <sup>و</sup> يا اجرا نماييم.

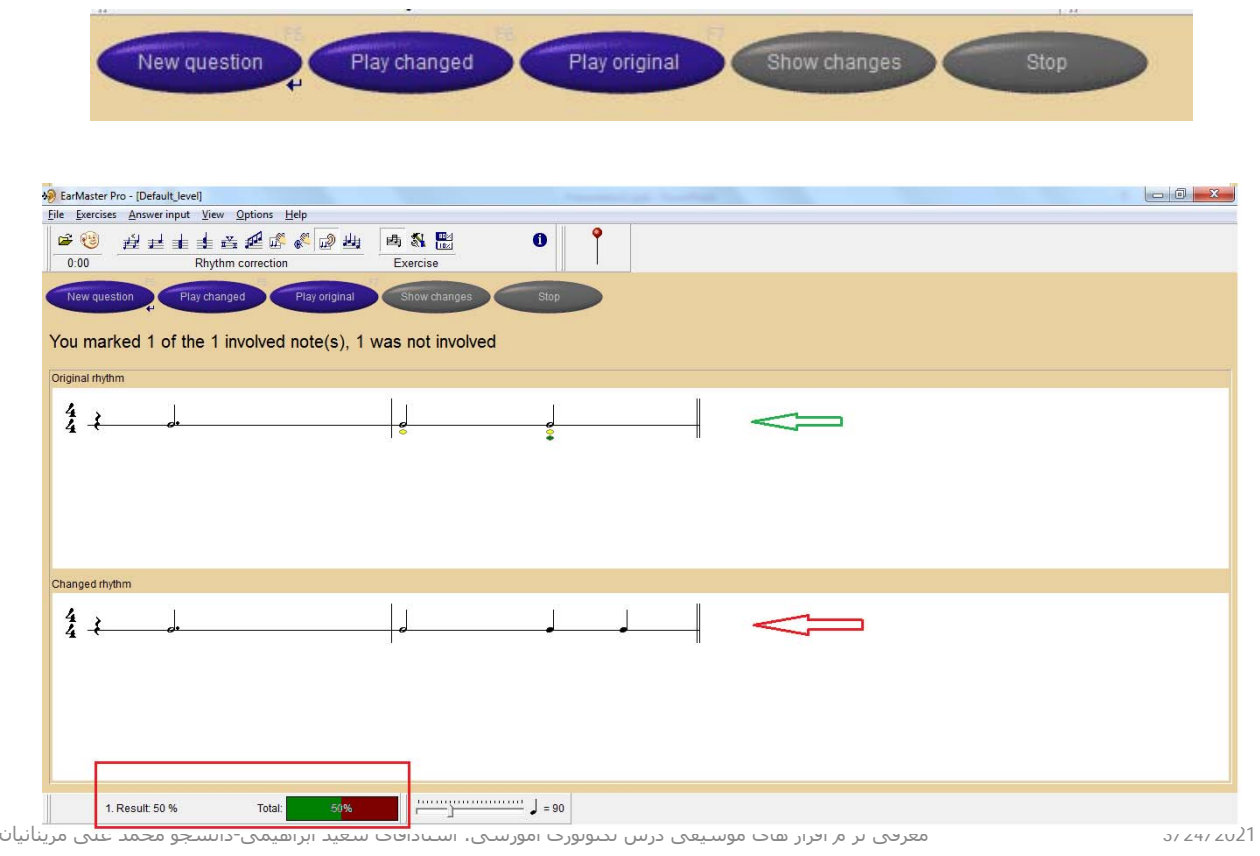

## پنجره ست آپ اين قسمت به شكل زير مي باشد <sup>و</sup> قابليت تنظيمهاي مختلفي را دارد

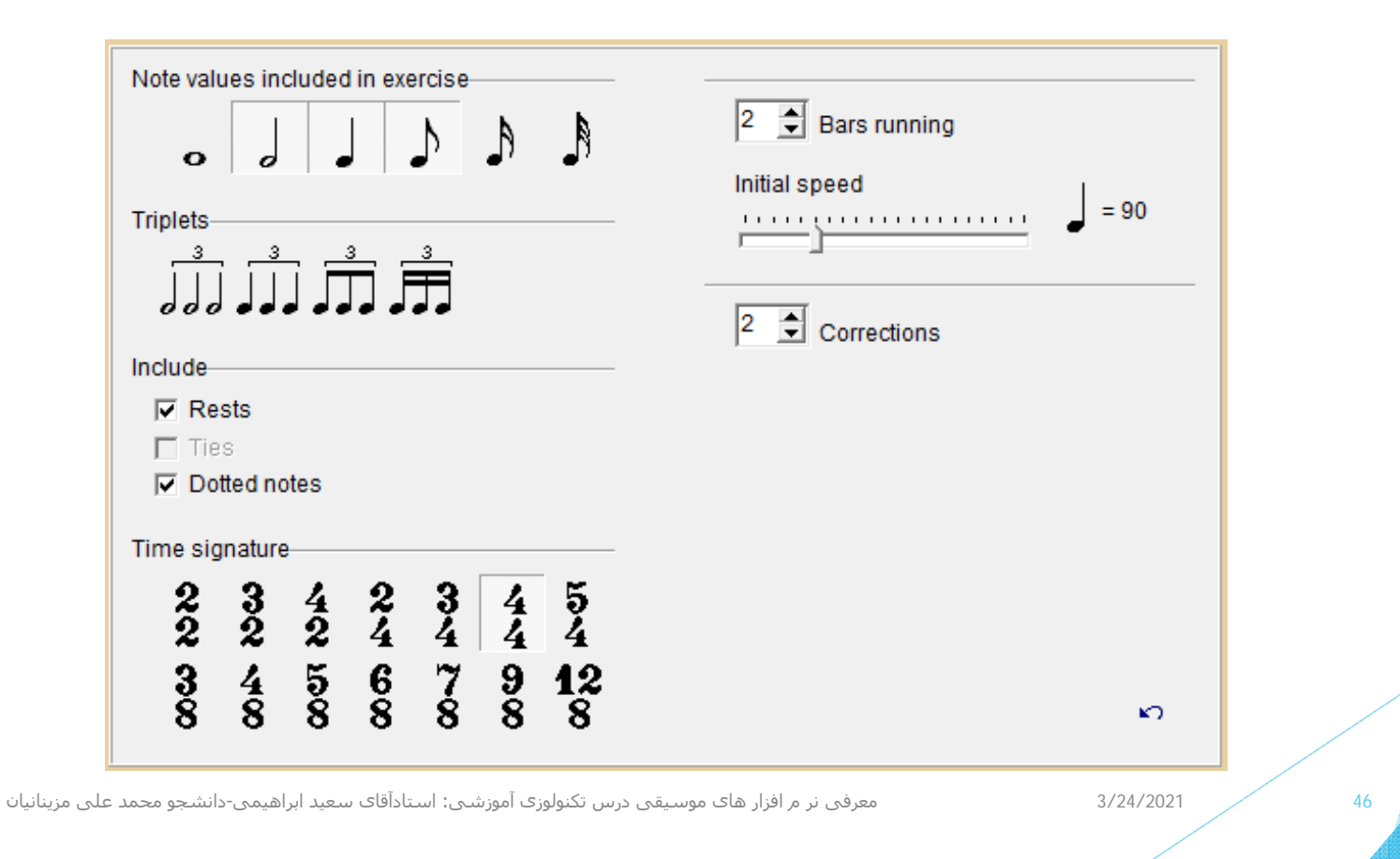

# تشخيص( ديكته موسيقي) Melodic dictation

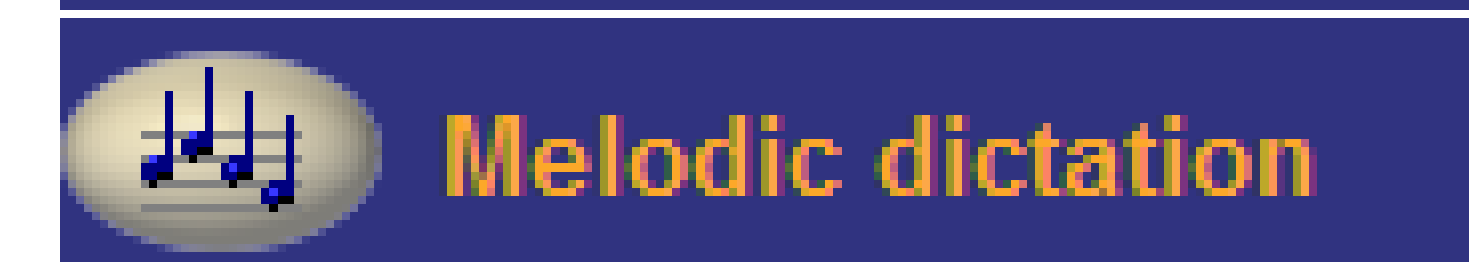

معرفی نر <sup>م</sup> افزار ھای موسيقی درس تکنولوزی آموزشی: استادآقای سعيد ابراھيمی-دانشجو محمد علی مزینانيان

3/24/2021

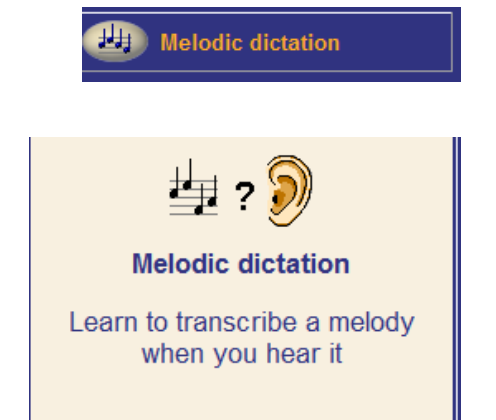

#### از اين دكمه براي تشخيص( ديكته موسيقي) استفاده مي كنيم

Melodic dictation

## ديكته موسيقي : (شنيدن قطعه اجرا شده <sup>و</sup> نوشتن آن ريتم بر روي خط حامل.

معرفی نر <sup>م</sup> افزار ھای موسيقی درس تکنولوزی آموزشی: استادآقای سعيد ابراھيمی-دانشجو محمد علی مزینانيان

3/24/2021

پس از انتخاب (دكمه سوال جديد)<sup>و</sup> انتخاب مترونوم مورد نظر سپس ريتم انتخابي(فلش سبز رنگ) <sup>و</sup> بايستي در مرحله بعد( فلش بنفش رنگ)با كمك كليك چپ موس ريتم درست را اجرا كنيم سپس پاسخ خودر <sup>ا</sup> اجرا <sup>و</sup> مشاهده نماييم(فلش قرمز رنگ) <sup>و</sup> در پايين درصد موفقيت را نشان <sup>م</sup> دهد(كادرقرمز رنگ) با استفاده از دكمه هاي زير مي توانيم پاسخ خودرا مشاهده <sup>و</sup> يا اجرا نماييم.

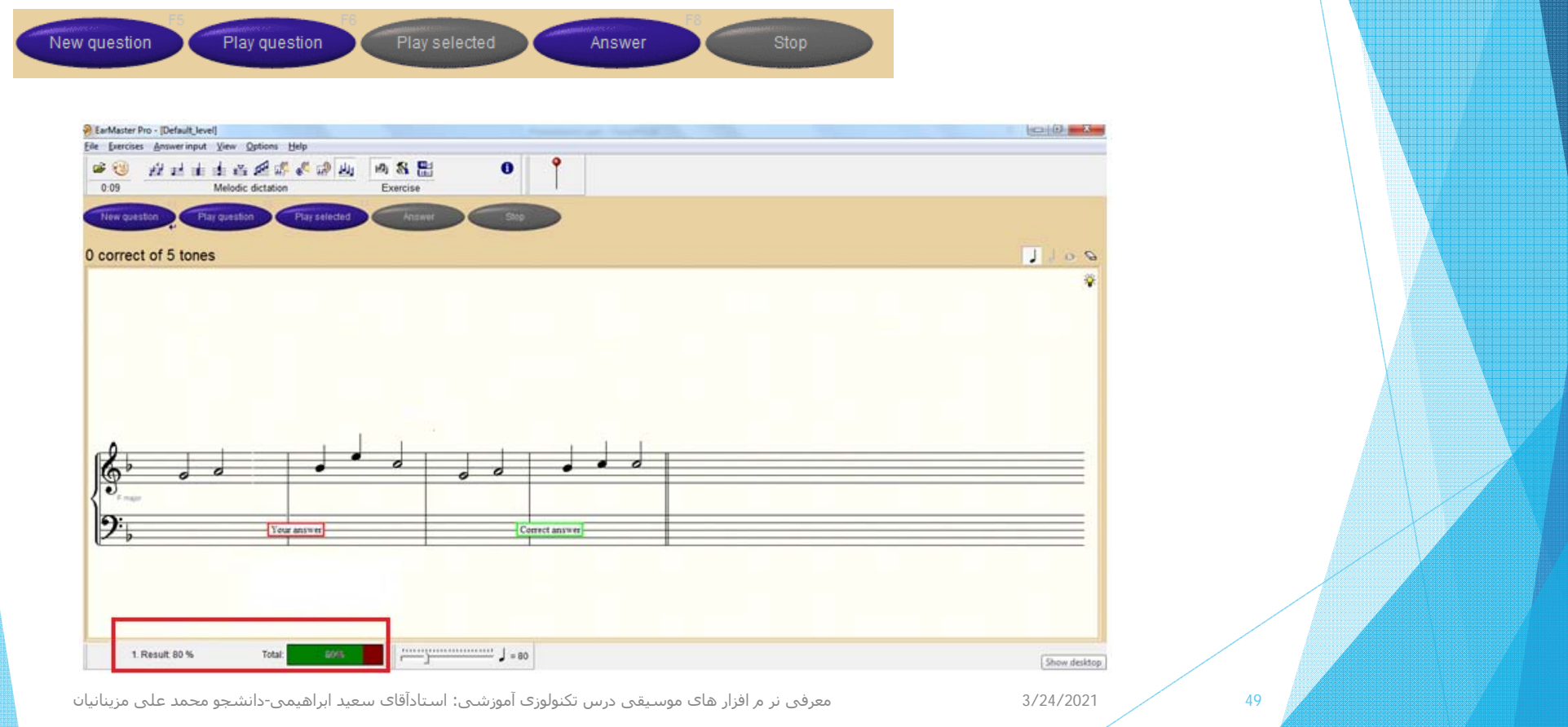

## پنجره ست آپ اين قسمت به شكل زير مي باشد <sup>و</sup> قابليت تنظيمهاي مختلفي را دارد

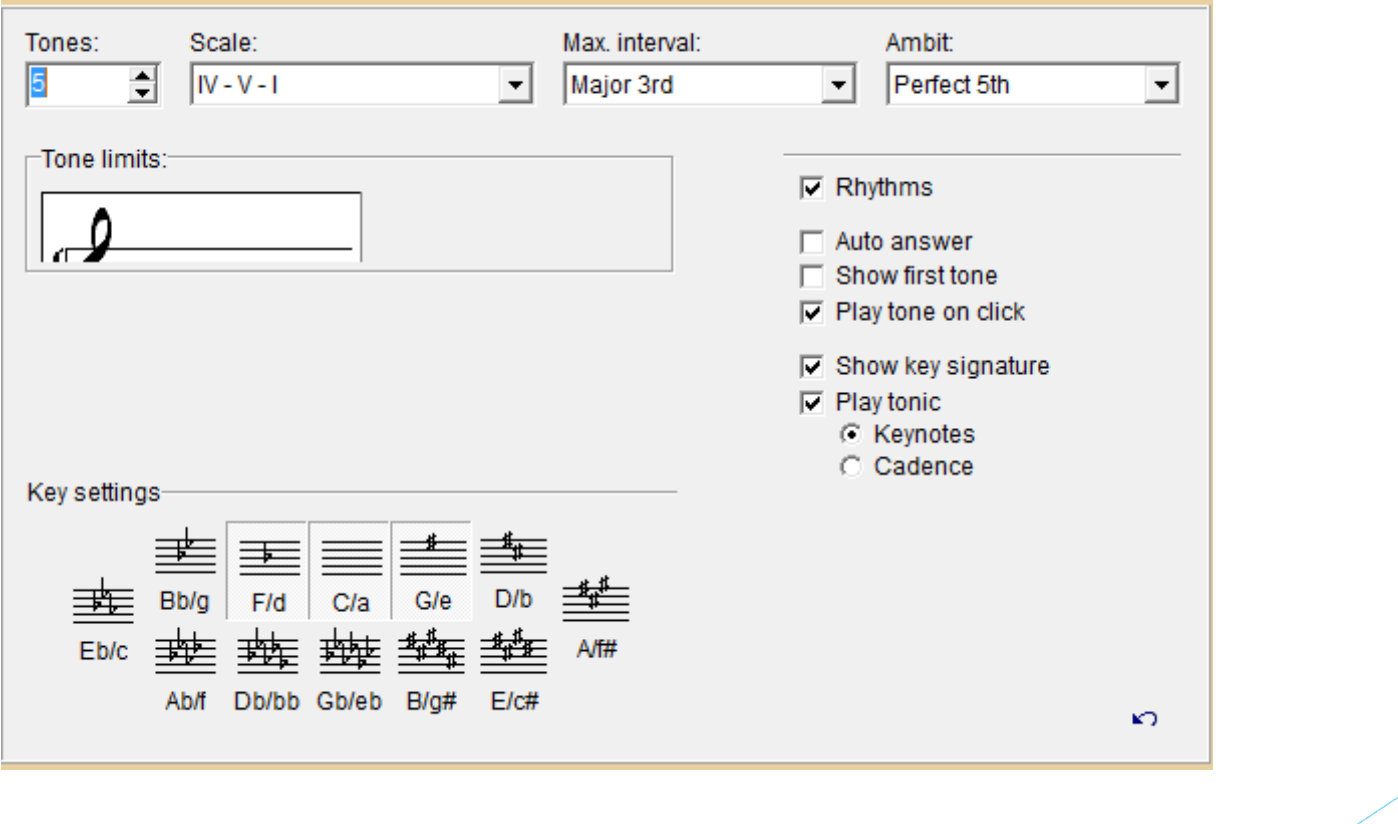

معرفی نر <sup>م</sup> افزار ھای موسيقی درس تکنولوزی آموزشی: استادآقای سعيد ابراھيمی-دانشجو محمد علی مزینانيان

3/24/2021

مراجع

[1]- فايل ركورد شده جلسه درس تكنولوزي آموزشي استاد سعيد ابراهيمي https://p30download.ir/ اينترنتي -[3]- <sup>ي</sup>.دوبفسكي <sup>س</sup>.يفسيف،لي.و.اسپاسبين،و.ساكالوف «هارمني»1391، ترجمه مسعودابراهيمي،نشر هم آواز. [4]كمال پور تراب،مصطفي، «تئوري مويسقي»،<sup>1393</sup> نشر چشمه. [5]- مهراني ،حسين، « كتاب سرايش(جلدهاي يك الي سه)»،1398، نشر كارگاه موسيقي. . https://fa.wikipedia.org/ . [7]- مقاله فن اجرا (تكنيك) در اصول اجراي موسيقي

معرفی نر <sup>م</sup> افزار ھای موسيقی درس تکنولوزی آموزشی: استادآقای سعيد ابراھيمی-دانشجو محمد علی مزینانيان

3/24/2021

## (جنگل زيباي ابر) شاهرود

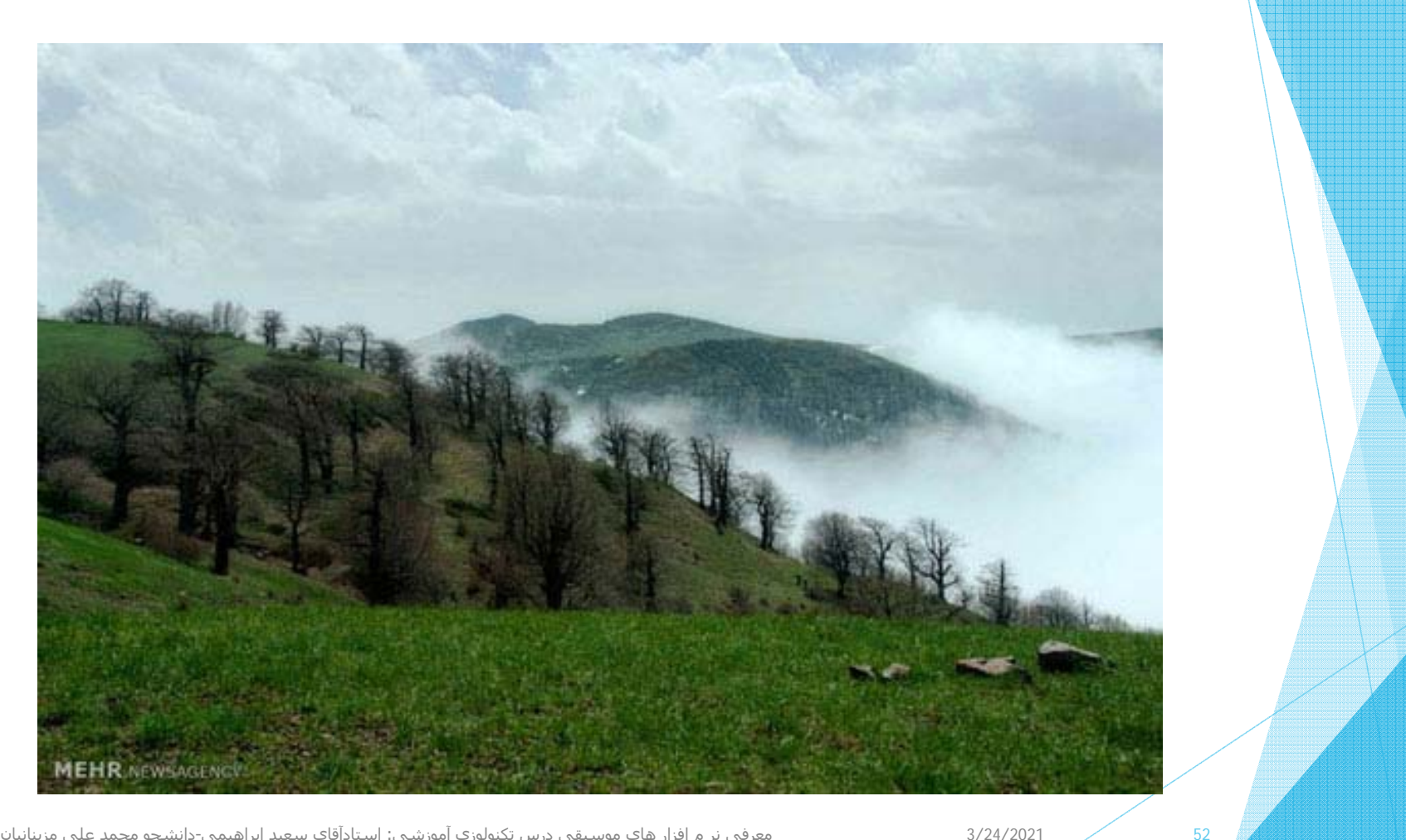

معرفی نر <sup>م</sup> افزار ھای موسيقی درس تکنولوزی آموزشی: استادآقای سعيد ابراھيمی-دانشجو محمد علی مزینانيان

3/24/2021

# با تشكر از صبر <sup>و</sup> حوصلهشما

معرفی نر <sup>م</sup> افزار ھای موسيقی درس تکنولوزی آموزشی: استادآقای سعيد ابراھيمی-دانشجو محمد علی مزینانيان

3/24/2021